# <span id="page-0-0"></span>**Dell™ Inspiron™ N5110 Servicehåndbog**

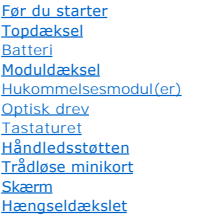

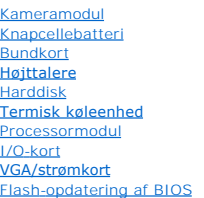

# **Bemærk, advarsler og advarsler**

**BEMÆRK:** angiver vigtige oplysninger, som du kan bruge for at udnytte computeren optimalt.

**FORSIGTIG: angiver mulig skade på hardware eller tab af data, hvis anvisningerne ikke bliver fulgt.** 

**ADVARSEL: angiver risiko for tingskade, legemsbeskadigelse eller død.** 

# **Oplysningerne i dette dokument kan ændres uden varsel. © 2011 Dell Inc. Alle rettigheder forbeholdes.**

Enhver form for gengivelse af disse materialer uden skriftlig tilladelse fra Dell Inc. er strengt forbudt.

Anvendte varemærker i denne tekst: Dell™ og DELL-logoet og Inspiron™ er varemærker, som tilhører Dell Inc.; Microsoft®, Windows®, og Windows-logoet på startknappen © er<br>enten varemærker eller registrerede varemærker, som

Andre varemærker og firmanavne kan være brugt i dette dokument til at henvise til enten de fysiske eller juridiske personer, som gør krav på mærkerne og navnene, eller til<br>deres produkter. Dell Inc. frasiger sig al ejerint

#### **2011 – 02 Rev. A00**

Regulatory model: P17F Regulatory type: P17F001

- <span id="page-1-0"></span> **Batteri Servicehåndbog til Dell™ Inspiron™ N5110**
- **O** Ejernelse af batteriet
- [Genmontering af batteri](#page-1-2)
- ADVARSEL: Før du arbejder med computerens indvendige dele, skal du læse de sikkerhedsinstruktioner, der fulgte med computeren. Du kan finde<br>yderligere oplysninger om bedste fremgangsmåder for sikkerhed på webstedet Regulat
- **FORSIGTIG: Kun en certificeret servicetekniker bør foretage reparationer på computeren. Skade på grund af servicering, som ikke er godkendt af Dell, er ikke dækket af garantien.**
- **FORSIGTIG: Undgå elektrostatisk afladning ved at skabe jordforbindelse ved hjælp af en jordingsrem eller ved jævnligt at røre ved en umalet metaloverflade, f.eks. et stik på computeren.**

FORSIGTIG: Brug kun det batteri, der er beregnet til denne specifikke Dell- **computer. Brug af andre batterier medfører risiko for beskadigelse af**<br>computeren. Brug ikke batterier, som er beregnet til andre Dell-computere.

# <span id="page-1-1"></span>**Fjernelse af batteriet**

- 1. Følg instruktionerne i [Før du starter](file:///J:/DL/DL122234/DTP/!HTML/Queen15IntelSM0HDA/before.htm#wp1439509).
- 2. Luk computeren, og vend den om.
- 3. Skub batteriudløseren og batterilåsen til den åbne position.
- 4. Drej og løft batteriet ud af batteribåsen.

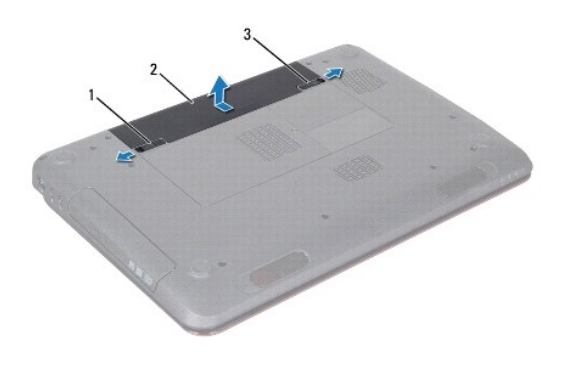

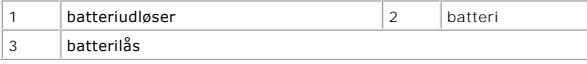

## <span id="page-1-2"></span>**Genmontering af batteri**

- 1. Følg instruktionerne i [Før du starter](file:///J:/DL/DL122234/DTP/!HTML/Queen15IntelSM0HDA/before.htm#wp1439509).
- 2. Skub batteriet ind i batteribåsen, til det klikker på plads.
- 3. Skub batterilåsen til den låste position.

# <span id="page-2-0"></span> **Før du starter**

**Servicehåndbog til Dell™ Inspiron™ N5110** 

- [Anbefalet værktøj](#page-2-1)
- [Slukning af computeren](#page-2-2)
- [Før arbejde inde i computeren](#page-2-3)

I denne servicehåndbog beskrives fremgangsmåder til fjernelse og montering af komponenter på computeren. Medmindre andet er angivet, antager hver af procedurerne, at følgende betingelser er opfyldt:

- **Du har udført trinnene i [Slukning af computeren](#page-2-2) og [Før arbejde inde i computeren](#page-2-3).**
- l Du har læst de sikkerhedsoplysninger, der fulgte med computeren*.*
- l En komponent kan udskiftes eller installeres (hvis den er købt separat) ved at udføre proceduren for fjernelse i omvendt rækkefølge.

# <span id="page-2-1"></span>**Anbefalet værktøj**

Procedurerne i dette dokument kræver eventuelt følgende værktøj:

- l Lille, almindelig skruetrækker
- l Stjerneskruetrækker
- Plastiksyl
- l BIOS' eksekverbare opdateringsprogram er tilgængeligt på **support.dell.com**

# <span id="page-2-2"></span>**Slukning af computeren**

**FORSIGTIG: Gem og luk alle åbne filer, og afslut alle åbne programmer, inden du slukker computeren, så risikoen for datatab forebygges.** 

- 1. Gem og luk alle åbne filer, og luk alle åbne programmer.
- 2. Klik på knappen Start<sup>(2</sup>, og klik derefter på Luk computeren.

Computeren slukker, når operativsystemets nedlukningsproces er færdig.

3. Sørg for at computeren er slukket. Hvis computeren og de tilsluttede enheder ikke blev slukket automatisk, da du lukkede operativsystemet, skal du trykke på tænd/sluk-knappen og holde den nede, indtil computeren slukker.

## <span id="page-2-3"></span>**Før arbejde inde i computeren**

Følg nedenstående sikkerhedsanvisninger for at forebygge risikoen for skader på computeren og af hensyn til din egen sikkerhed.

- ADVARSEL: Før du arbejder med computerens indvendige dele, skal du læse de sikkerhedsinstruktioner, der fulgte med computeren. Du kan finde<br>yderligere oplysninger om bedste fremgangsmåder for sikkerhed på webstedet Regulat
- **FORSIGTIG: Undgå elektrostatisk afladning ved at skabe jordforbindelse ved hjælp af en jordingsrem eller ved jævnligt at røre ved en umalet metaloverflade, f.eks. et stik på computeren.**
- FORSIGTIG: Komponenter og kort bør behandles varsomt. Rør ikke ved komponenterne eller kortenes kontaktområder. Hold et kort i kanterne<br>eller i opsætningsrammen. Komponenter, som f.eks. en processor, skal holdes i kanterne
- **FORSIGTIG: Kun en certificeret servicetekniker bør foretage reparationer på computeren. Skade på grund af servicering, som ikke er godkendt af Dell, er ikke dækket af garantien.**
- **FORSIGTIG: Når du frakobler et kabel, skal du tage fat i dets stik eller dets trækflig og ikke i selve kablet. Nogle kabler har stik med låsetappe.**  Hvis du frakobler et sådant kabel, bør du trykke på låsetappene, før du frakobler kablet. Når du trækker forbindelsesstykker ud, bør du sikre dig,<br>at de flugter med stikket for at undgå bøjede ben. Du bør også sikre dig, a **ledning i.**

**FORSIGTIG: Foretag følgende trin før du begynder arbejde inde i computeren for at undgå skade af computeren.** 

1. Sørg for, at arbejdsoverfladen er jævn og ren for at forhindre, at computerdækslet bliver ridset.

2. Sluk for computeren (se [Slukning af computeren\)](#page-2-2) og alle tilsluttede enheder.

**FORSIGTIG: Frakobl, for at frakoble et netværkskabel, kablet fra computeren, og frakobl det derefter fra netværksenheden.** 

- 3. Frakobl alle telefon- og netværkskabler fra computeren.
- 4. Tryk, og skub eventuelle installerede kort ud af 8-i-1-mediekortlæseren.
- 5. Frakobl computeren og alle tilsluttede enheder fra deres stikkontakter.
- 6. Frakobl alle tilsluttede enheder fra computeren.
- **FORSIGTIG: Forebyg skader på bundkortet ved at fjerne det primære batteri (se [Fjernelse af batteriet](file:///J:/DL/DL122234/DTP/!HTML/Queen15IntelSM0HDA/battery.htm#wp1442926)), før du udfører arbejde på computerens indvendige dele.**
- 7. Fjern batteriet (se [Fjernelse af batteriet](file:///J:/DL/DL122234/DTP/!HTML/Queen15IntelSM0HDA/battery.htm#wp1442926)).
- 8. Vend computeren om, åbn skærmen, og tryk på tænd/sluk-knappen for at jorde bundkortet.

### <span id="page-4-0"></span> **Flash-opdatering af BIOS Servicehåndbog til Dell™ Inspiron™ N5110**

Det er muligt, at det er nødvendigt at flashe BIOS, når der er en opdatering tilgængelig, eller når bundkortet udskiftes. Sådan flash-opdateres BIOS:

- 1. Tænd computeren.
- 2. Gå til **support.dell.com/support/downloads**.
- 3. Find filen med BIOS-opdateringen til computeren:

**BEMÆRK:** Computerens servicekode kan findes på et mærkat på computerens bund.

Hvis du har computerens servicekode:

- a. Klik på **Enter a Tag** (Indtast en kode).
- b. Indtast computerens servicekode i feltet **Enter a Service Tag:** (Indtast en servicekode:), og klik på **Go** (OK) for at fortsætte til [Trin 4.](#page-4-1)

Hvis du ikke har computerens servicekode:

- a. Klik på **Select Model** (Vælg model).
- b. Vælg produktype fra listen **Select Your Product Family** (Vælg produktfamilie).
- c. Vælg produktmærke fra listen **Select Your Product Line** (Vælg produktlinje).
- d. Vælg produktets modelnummer fra listen **Select Your Product Model** (Vælg produktmodel).

**BEMÆRK:** Hvis du har valgt en forkert model og vil starte forfra, skal du klikke på **Start Over** (Start forfra) øverst til højre i menuen.

- e. Klik på **Confirm** (Bekræft).
- <span id="page-4-1"></span>4. Der vises en liste over resultater på skærmen. Klik på **BIOS**.
- 5. Klik på **Download nu** (Hent nu) for at hente den seneste BIOS-fil. Vinduet **File download** (Filoverførsel) vises.
- 6. Klik på **Save** (Gem) for at gemme filen på skrivebordet. Filen overføres til skrivebordet.
- 7. Klik på **Close** (Luk), hvis vinduet **Dovnload Complete** (Overførsel gennemført) vises. Filikonet vises på skrivebordet, og har samme titel som den overførte BIOS-opdateringsfil.
- 8. Dobbeltklik på filikonet på skrivebordet, og følg anvisningerne på skærmen.

### <span id="page-5-0"></span> **Kameramodul Servicehåndbog til Dell™ Inspiron™ N5110**

- [Fjernelse af kameramodulet](#page-5-1)
- [Genmontering af kameramodulet](#page-5-2)
- ADVARSEL: Før du arbejder med computerens indvendige dele, skal du læse de sikkerhedsinstruktioner, der fulgte med computeren. Du kan finde<br>yderligere oplysninger om bedste fremgangsmåder for sikkerhed på webstedet Regulat
- **FORSIGTIG: Kun en certificeret servicetekniker bør foretage reparationer på computeren. Skade på grund af servicering, som ikke er godkendt af Dell, er ikke dækket af garantien.**
- **FORSIGTIG: Undgå elektrostatisk afladning ved at skabe jordforbindelse ved hjælp af en jordingsrem eller ved jævnligt at røre ved en umalet metaloverflade, f.eks. et stik på computeren.**

**FORSIGTIG: Forebyg skader på bundkortet ved at fjerne det primære batteri (se [Fjernelse af batteriet](file:///J:/DL/DL122234/DTP/!HTML/Queen15IntelSM0HDA/battery.htm#wp1442926)), før du udfører arbejde på computerens indvendige dele.** 

# <span id="page-5-1"></span>**Fjernelse af kameramodulet**

- 1. Følg instruktionerne i [Før du starter](file:///J:/DL/DL122234/DTP/!HTML/Queen15IntelSM0HDA/before.htm#wp1439509).
- 2. Fjern batteriet (se **Fjernelse af batteriet**).
- 3. Følg instruktionerne fra [Trin 3](file:///J:/DL/DL122234/DTP/!HTML/Queen15IntelSM0HDA/palmrest.htm#wp1065844) til [Trin 9](file:///J:/DL/DL122234/DTP/!HTML/Queen15IntelSM0HDA/palmrest.htm#wp1065888) i [Fjernelse af håndledsstøtten](file:///J:/DL/DL122234/DTP/!HTML/Queen15IntelSM0HDA/palmrest.htm#wp1044787).
- 4. Fjern skærmenheden (se [Fjernelse af skærmmodulet](file:///J:/DL/DL122234/DTP/!HTML/Queen15IntelSM0HDA/display.htm#wp1212160)).
- 5. Fjern skærmrammen (se [Fjernelse af skærmrammen](file:///J:/DL/DL122234/DTP/!HTML/Queen15IntelSM0HDA/display.htm#wp1221456)).
- 6. Fjern skærmpanelet (se [Fjernelse af skærmpanelet](file:///J:/DL/DL122234/DTP/!HTML/Queen15IntelSM0HDA/display.htm#wp1221735)).
- 7. Træk forsigtigt kameramodulet fra skærmens bagside.
- 8. Fjern kameramodulet.

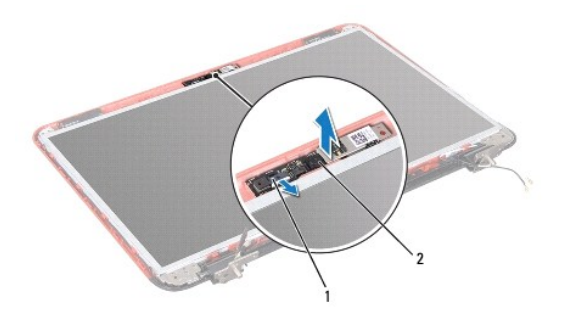

1 kameramodulets kabelstik 2 kameramodul

# <span id="page-5-2"></span>**Genmontering af kameramodulet**

- 1. Følg instruktionerne i [Før du starter](file:///J:/DL/DL122234/DTP/!HTML/Queen15IntelSM0HDA/before.htm#wp1439509).
- 2. Brug justeringsanordningerne på skærmens bagdæksel til at placere kameramodulet og sæt det på plads.
- 3. Genmonter skærmpanelet (se [Sådan genmonteres skærmpanelet](file:///J:/DL/DL122234/DTP/!HTML/Queen15IntelSM0HDA/display.htm#wp1222001)).
- 4. Genmonter skærmrammen (se [Sådan genmonteres skærmrammen](file:///J:/DL/DL122234/DTP/!HTML/Queen15IntelSM0HDA/display.htm#wp1224213)).
- 5. Sæt skærmensættet i igen (se [Isætning af skærmenmodulet](file:///J:/DL/DL122234/DTP/!HTML/Queen15IntelSM0HDA/display.htm#wp1205821)).
- 6. Følg instruktionerne fra [Trin 2](file:///J:/DL/DL122234/DTP/!HTML/Queen15IntelSM0HDA/palmrest.htm#wp1064933) til [Trin 7](file:///J:/DL/DL122234/DTP/!HTML/Queen15IntelSM0HDA/palmrest.htm#wp1066095) i [Genmontering af håndledsstøtten](file:///J:/DL/DL122234/DTP/!HTML/Queen15IntelSM0HDA/palmrest.htm#wp1063475).
- 7. Genmonter batteriet (se [Genmontering af batteri\)](file:///J:/DL/DL122234/DTP/!HTML/Queen15IntelSM0HDA/battery.htm#wp1452047).

**FORSIGTIG: Inden du tænder computeren skal du montere alle skruerne og kontrollere, at der ikke findes løse skruer inde i computeren. Hvis du ikke gør det, kan computeren blive beskadiget.** 

### <span id="page-7-0"></span> **Knapcellebatteri Servicehåndbog til Dell™ Inspiron™ N5110**

- 
- [Fjernelse af knapcellebatteriet](#page-7-1)
- [Genmontering af knapcellebatteriet](#page-7-2)
- ADVARSEL: Før du arbejder med computerens indvendige dele, skal du læse de sikkerhedsinstruktioner, der fulgte med computeren. Du kan finde<br>yderligere oplysninger om bedste fremgangsmåder for sikkerhed på webstedet Regulat
- **FORSIGTIG: Kun en certificeret servicetekniker bør foretage reparationer på computeren. Skade på grund af servicering, som ikke er godkendt af Dell, er ikke dækket af garantien.**
- **FORSIGTIG: Undgå elektrostatisk afladning ved at skabe jordforbindelse ved hjælp af en jordingsrem eller ved jævnligt at røre ved en umalet metaloverflade, f.eks. et stik på computeren.**

**FORSIGTIG: Forebyg skader på bundkortet ved at fjerne det primære batteri (se [Fjernelse af batteriet](file:///J:/DL/DL122234/DTP/!HTML/Queen15IntelSM0HDA/battery.htm#wp1442926)), før du udfører arbejde på computerens indvendige dele.** 

# <span id="page-7-1"></span>**Fjernelse af knapcellebatteriet**

- 1. Følg instruktionerne i [Før du starter](file:///J:/DL/DL122234/DTP/!HTML/Queen15IntelSM0HDA/before.htm#wp1439509).
- 2. Fjern batteriet (se **Fjernelse af batteriet**).
- 3. Følg instruktionerne fra [Trin 3](file:///J:/DL/DL122234/DTP/!HTML/Queen15IntelSM0HDA/palmrest.htm#wp1065844) til [Trin 9](file:///J:/DL/DL122234/DTP/!HTML/Queen15IntelSM0HDA/palmrest.htm#wp1065888) i [Fjernelse af håndledsstøtten](file:///J:/DL/DL122234/DTP/!HTML/Queen15IntelSM0HDA/palmrest.htm#wp1044787).
- 4. Brug en plastiksyl til at lirke knapcellebatteriet ud af batterisoklen på systemkortet.
- 5. Løft knapcellebatteriet ud af batterisoklen.

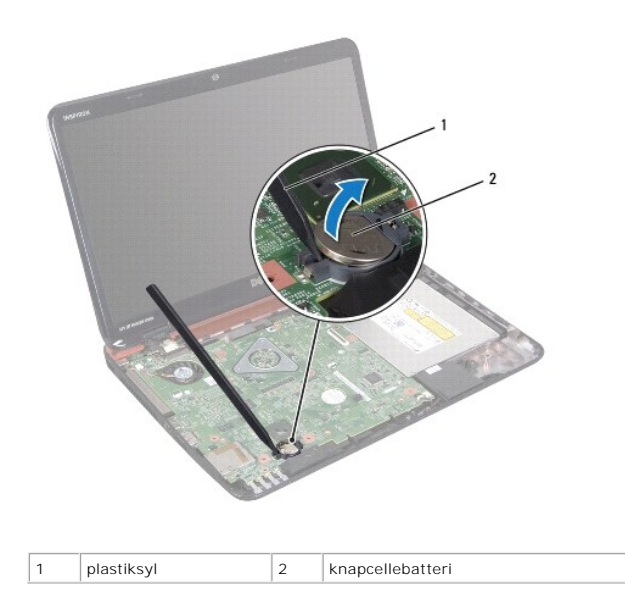

# <span id="page-7-2"></span>**Genmontering af knapcellebatteriet**

- 1. Følg instruktionerne i [Før du starter](file:///J:/DL/DL122234/DTP/!HTML/Queen15IntelSM0HDA/before.htm#wp1439509).
- 2. Sæt knapcellebatteriet i batterisoklen med den positive side opad på systemkortet.
- 3. Følg instruktionerne fra [Trin 2](file:///J:/DL/DL122234/DTP/!HTML/Queen15IntelSM0HDA/palmrest.htm#wp1064933) til [Trin 7](file:///J:/DL/DL122234/DTP/!HTML/Queen15IntelSM0HDA/palmrest.htm#wp1066095) i [Genmontering af håndledsstøtten](file:///J:/DL/DL122234/DTP/!HTML/Queen15IntelSM0HDA/palmrest.htm#wp1063475).

4. Genmonter batteriet (se [Genmontering af batteri\)](file:///J:/DL/DL122234/DTP/!HTML/Queen15IntelSM0HDA/battery.htm#wp1452047).

**FORSIGTIG: Inden du tænder computeren skal du montere alle skruerne og kontrollere, at der ikke findes løse skruer inde i computeren. Hvis du ikke gør det, kan computeren blive beskadiget.** 

- <span id="page-9-0"></span> **I/O-kort Servicehåndbog til Dell™ Inspiron™ N5110**
- [Fjernelse af I/O-kortet](#page-9-1)
- [Genmontering af I/O-kortet](#page-9-2)

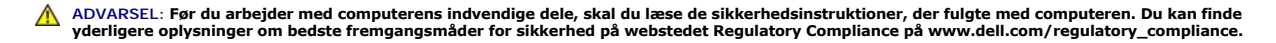

- △ FORSIGTIG: **For at undgå statisk elektricitet skal du jorde dig selv ved at anvende en jordingsrem eller regelmæssigt jorde dig selv ved at berøre en umalet overflade.**
- **FORSIGTIG: Kun en certificeret servicetekniker bør foretage reparationer på computeren. Skade på grund af servicering, som ikke er godkendt af Dell, er ikke dækket af garantien.**

**FORSIGTIG: Forebyg skader på bundkortet ved at fjerne det primære batteri (se [Fjernelse af batteriet](file:///J:/DL/DL122234/DTP/!HTML/Queen15IntelSM0HDA/battery.htm#wp1442926)), før du udfører arbejde på computerens indvendige dele.** 

# <span id="page-9-1"></span>**Fjernelse af I/O-kortet**

- 1. Følg procedurerne i [Før du starter](file:///J:/DL/DL122234/DTP/!HTML/Queen15IntelSM0HDA/before.htm#wp1439509).
- 2. Fjern skærmenheden (se [Fjernelse af skærmmodulet](file:///J:/DL/DL122234/DTP/!HTML/Queen15IntelSM0HDA/display.htm#wp1212160)).
- 3. Følg instruktionerne fra [Trin 2](file:///J:/DL/DL122234/DTP/!HTML/Queen15IntelSM0HDA/sysboard.htm#wp1052173) til [Trin 12](file:///J:/DL/DL122234/DTP/!HTML/Queen15IntelSM0HDA/sysboard.htm#wp1051823) i [Fjernelse af bundkortet.](file:///J:/DL/DL122234/DTP/!HTML/Queen15IntelSM0HDA/sysboard.htm#wp1032066)
- 4. Fjern hængseldækslet (se [Fjernelse af hængseldækslet](file:///J:/DL/DL122234/DTP/!HTML/Queen15IntelSM0HDA/hingecvr.htm#wp1183926)).
- 5. Fjern minikort (se *Ejernelse af minikortene*).
- 6. Fjern de to skruer, som holder I/O-kortholderen fast på computerbunden.
- 7. Løft I/O-kortet i en vinkel for at fjerne stikkene på I/O-kortet fra hakkene på computerbunden.

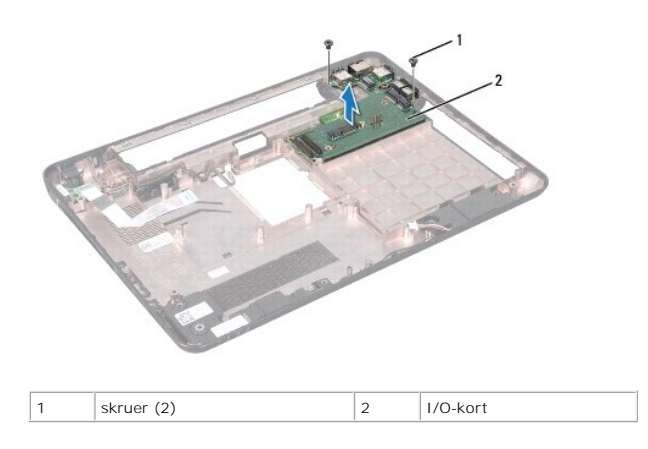

# <span id="page-9-2"></span>**Genmontering af I/O-kortet**

- 1. Sæt stikkene på I/O-kortet i hakkene på computerbunden og anbring I/O- kortet på computerbunden.
- 2. Montér de to skruer, som holder I/O-kortet fast på computerbunden.
- 3. Genmonter minikort (se [Genmontering af minikortene\)](file:///J:/DL/DL122234/DTP/!HTML/Queen15IntelSM0HDA/minicard.htm#wp1181828).
- 4. Sæt hængseldækslet på igen (se [Genmontering af hængselsdækslet](file:///J:/DL/DL122234/DTP/!HTML/Queen15IntelSM0HDA/hingecvr.htm#wp1190553)).
- 5. Følg instruktionerne fra [Trin 6](file:///J:/DL/DL122234/DTP/!HTML/Queen15IntelSM0HDA/sysboard.htm#wp1051644) til [Trin 16](file:///J:/DL/DL122234/DTP/!HTML/Queen15IntelSM0HDA/sysboard.htm#wp1052182) i [Genmontering af bundkortet](file:///J:/DL/DL122234/DTP/!HTML/Queen15IntelSM0HDA/sysboard.htm#wp1051855).
- 6. Sæt skærmensættet i igen (se [Isætning af skærmenmodulet](file:///J:/DL/DL122234/DTP/!HTML/Queen15IntelSM0HDA/display.htm#wp1205821)).

**FORSIGTIG: Inden du tænder computeren skal du montere alle skruerne og kontrollere, at der ikke findes løse skruer inde i computeren. Hvis du ikke gør det, kan computeren blive beskadiget.** 

- <span id="page-11-0"></span> **VGA/strømkort Servicehåndbog til Dell™ Inspiron™ N5110**
- [Fjernelse af VGA/strømkortet](#page-11-1)
- [Genmontering af VGA/strømkortet](#page-11-2)
- ADVARSEL: Før du arbejder med computerens indvendige dele, skal du læse de sikkerhedsinstruktioner, der fulgte med computeren. Du kan finde<br>yderligere oplysninger om bedste fremgangsmåder for sikkerhed på webstedet Regulat
- **FORSIGTIG: Kun en certificeret servicetekniker bør foretage reparationer på computeren. Skade på grund af servicering, som ikke er godkendt af Dell, er ikke dækket af garantien.**
- **FORSIGTIG: Undgå elektrostatisk afladning ved at skabe jordforbindelse ved hjælp af en jordingsrem eller ved jævnligt at røre ved en umalet metaloverflade, f.eks. et stik på computeren.**

**FORSIGTIG: Forebyg skader på bundkortet ved at fjerne det primære batteri (se [Fjernelse af batteriet](file:///J:/DL/DL122234/DTP/!HTML/Queen15IntelSM0HDA/battery.htm#wp1442926)), før du udfører arbejde på computerens indvendige dele.** 

# <span id="page-11-1"></span>**Fjernelse af VGA/strømkortet**

- 1. Følg instruktionerne i [Før du starter](file:///J:/DL/DL122234/DTP/!HTML/Queen15IntelSM0HDA/before.htm#wp1439509).
- 2. Fjern skærmenheden (se [Fjernelse af skærmmodulet](file:///J:/DL/DL122234/DTP/!HTML/Queen15IntelSM0HDA/display.htm#wp1212160)).
- 3. Følg instruktionerne fra [Trin 2](file:///J:/DL/DL122234/DTP/!HTML/Queen15IntelSM0HDA/sysboard.htm#wp1052173) til [Trin 12](file:///J:/DL/DL122234/DTP/!HTML/Queen15IntelSM0HDA/sysboard.htm#wp1051823) i [Fjernelse af bundkortet.](file:///J:/DL/DL122234/DTP/!HTML/Queen15IntelSM0HDA/sysboard.htm#wp1032066)
- 4. Fjern hængseldækslet (se [Fjernelse af hængseldækslet](file:///J:/DL/DL122234/DTP/!HTML/Queen15IntelSM0HDA/hingecvr.htm#wp1183926)).
- 5. Tag forsigtigt stikkene på VGA/strømkortet ud af holderne på bunddækslet, og løft VGA/strømkortet af bunddækslet.

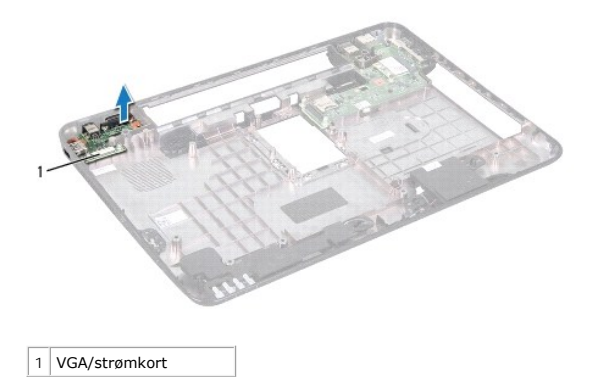

# <span id="page-11-2"></span>**Genmontering af VGA/strømkortet**

- 1. Følg instruktionerne i [Før du starter](file:///J:/DL/DL122234/DTP/!HTML/Queen15IntelSM0HDA/before.htm#wp1439509).
- 2. Ret stikkene på VGA/strømkortet ind efter indhakkene på bunddækslet og anbring det på bunddækslet.
- 3. Sæt hængseldækslet på igen (se [Genmontering af hængselsdækslet](file:///J:/DL/DL122234/DTP/!HTML/Queen15IntelSM0HDA/hingecvr.htm#wp1190553)).
- 4. Følg instruktionerne fra [Trin 6](file:///J:/DL/DL122234/DTP/!HTML/Queen15IntelSM0HDA/sysboard.htm#wp1051644) til [Trin 17](file:///J:/DL/DL122234/DTP/!HTML/Queen15IntelSM0HDA/sysboard.htm#wp1014222) i [Genmontering af bundkortet](file:///J:/DL/DL122234/DTP/!HTML/Queen15IntelSM0HDA/sysboard.htm#wp1051855).
- 5. Sæt skærmensættet i igen (se [Isætning af skærmenmodulet](file:///J:/DL/DL122234/DTP/!HTML/Queen15IntelSM0HDA/display.htm#wp1205821)).

**FORSIGTIG: Inden du tænder computeren skal du montere alle skruerne og kontrollere, at der ikke findes løse skruer inde i computeren. Hvis du ikke gør det, kan computeren blive beskadiget.** 

### <span id="page-13-0"></span> **Skærm**

**Servicehåndbog til Dell™ Inspiron™ N5110** 

- [Skærmmodul](#page-13-1)
- **O** [Skærmrammen](#page-14-1)
- **[Skærmpanel](#page-15-1)**
- [Skærmkabel](#page-16-1)
- [Skærmpanelets beslag](#page-17-0)
- 
- ADVARSEL: Før du arbejder med computerens indvendige dele, skal du læse de sikkerhedsinstruktioner, der fulgte med computeren. Du kan finde<br>yderligere oplysninger om bedste fremgangsmåder for sikkerhed på webstedet Regulat
- **FORSIGTIG: Kun en certificeret servicetekniker bør foretage reparationer på computeren. Skade på grund af servicering, som ikke er godkendt af Dell, er ikke dækket af garantien.**
- **FORSIGTIG: Undgå elektrostatisk afladning ved at skabe jordforbindelse ved hjælp af en jordingsrem eller ved jævnligt at røre ved en umalet metaloverflade, f.eks. et stik på computeren.**
- **FORSIGTIG: Forebyg skader på bundkortet ved at fjerne det primære batteri (se [Fjernelse af batteriet](file:///J:/DL/DL122234/DTP/!HTML/Queen15IntelSM0HDA/battery.htm#wp1442926)), før du udfører arbejde på computerens indvendige dele.**

# <span id="page-13-1"></span>**Skærmmodul**

## <span id="page-13-2"></span>**Fjernelse af skærmmodulet**

- 1. Følg instruktionerne i [Før du starter](file:///J:/DL/DL122234/DTP/!HTML/Queen15IntelSM0HDA/before.htm#wp1439509).
- 2. Fjern batteriet (se *Ejernelse af batteriet*).
- 3. Fjern de to skruer, som holder skærmmodulet fast til computerbunden.

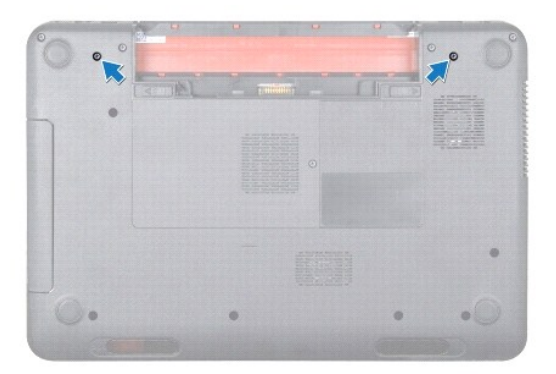

- 4. Følg instruktionerne fra [Trin 3](file:///J:/DL/DL122234/DTP/!HTML/Queen15IntelSM0HDA/palmrest.htm#wp1065844) til [Trin 9](file:///J:/DL/DL122234/DTP/!HTML/Queen15IntelSM0HDA/palmrest.htm#wp1065888) i [Fjernelse af håndledsstøtten](file:///J:/DL/DL122234/DTP/!HTML/Queen15IntelSM0HDA/palmrest.htm#wp1044787).
- 5. Frakobl skærmkablet og pegepladens kabel fra deres respektive systemkortstik.
- **BEMÆRK:** Berøringsskærmkortet er valgfrit og findes muligvis ikke på din computer.
- 6. Afbryd Minikort-antennekablerne fra stikkene på-minikortet/-kortene (se [Fjernelse af minikortene](file:///J:/DL/DL122234/DTP/!HTML/Queen15IntelSM0HDA/minicard.htm#wp1189423)).
- 7. Bemærk minikortets antennekabelføring og fjern kablerne fra føringsskinnerne.
- 8. Fjern de fire skruer, der fastgør skærmmodulet til computerbunden.
- 9. Løft skærmmodulet af computerbunden.

<span id="page-14-0"></span>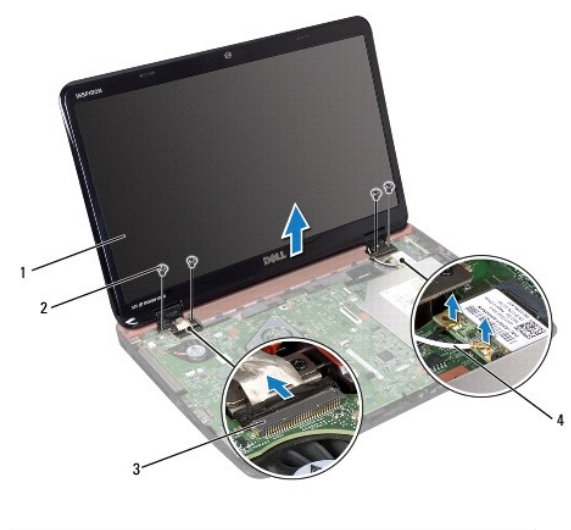

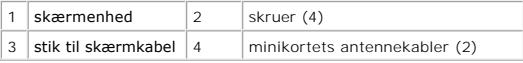

## <span id="page-14-2"></span>**Isætning af skærmenmodulet**

- 1. Følg instruktionerne i [Før du starter](file:///J:/DL/DL122234/DTP/!HTML/Queen15IntelSM0HDA/before.htm#wp1439509).
- 2. Sæt skærmmodulet på plads, og sæt de fire skruer i, der holder skærmmodulet fast til computerbunden.
- 3. Træk minikortantennens kabler gennem føringsguiderne.
- 4. Sæt minikortets antennekabler i minikortet (se [Genmontering af minikortene\)](file:///J:/DL/DL122234/DTP/!HTML/Queen15IntelSM0HDA/minicard.htm#wp1181828).
- 5. Sæt skærmkablet og pegepladekablet i stikkne på systemkortet.
- 6. Følg instruktionerne fra [Trin 2](file:///J:/DL/DL122234/DTP/!HTML/Queen15IntelSM0HDA/palmrest.htm#wp1064933) til [Trin 7](file:///J:/DL/DL122234/DTP/!HTML/Queen15IntelSM0HDA/palmrest.htm#wp1066095) i [Genmontering af håndledsstøtten](file:///J:/DL/DL122234/DTP/!HTML/Queen15IntelSM0HDA/palmrest.htm#wp1063475).
- 7. Genanbring de to skruer, som fæstner skærmmodulet til computerbunden.
- 8. Genmonter batteriet (se [Genmontering af batteri\)](file:///J:/DL/DL122234/DTP/!HTML/Queen15IntelSM0HDA/battery.htm#wp1452047).

**FORSIGTIG: Inden du tænder computeren skal du montere alle skruerne og kontrollere, at der ikke findes løse skruer inde i computeren. Hvis du ikke gør det, kan computeren blive beskadiget.** 

# <span id="page-14-1"></span>**Skærmrammen**

## <span id="page-14-3"></span>**Fjernelse af skærmrammen**

- 1. Følg instruktionerne i [Før du starter](file:///J:/DL/DL122234/DTP/!HTML/Queen15IntelSM0HDA/before.htm#wp1439509).
- 2. Fjern topdækslet (se [Fjernelse af topdækslet](file:///J:/DL/DL122234/DTP/!HTML/Queen15IntelSM0HDA/topcover.htm#wp1179902)).
- 3. Fjern skærmenheden (se [Fjernelse af skærmmodulet](#page-13-2)).
- **FORSIGTIG: Skærmrammen er meget skrøbelig. Vær forsigtig, når den fjernes, for at undgå at beskadige skærmrammen.**
- 4. Løft forsigtigt den inderste kant på skærmrammen fri med fingerspidserne.

<span id="page-15-0"></span>5. Fjern skærmrammen.

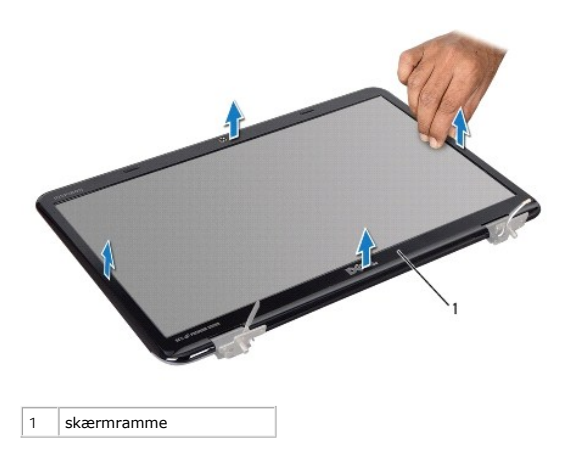

## <span id="page-15-2"></span>**Sådan genmonteres skærmrammen**

- 1. Følg instruktionerne i [Før du starter](file:///J:/DL/DL122234/DTP/!HTML/Queen15IntelSM0HDA/before.htm#wp1439509).
- 2. Ret igen skærmrammen ind over skærmpanelet, og klik den forsigtigt på plads.
- 3. Sæt skærmensættet i igen (se [Isætning af skærmenmodulet](#page-14-2)).
- 4. Sæt topdækslet på igen (se [Genmontering af topdækslet](file:///J:/DL/DL122234/DTP/!HTML/Queen15IntelSM0HDA/topcover.htm#wp1181309)).

**FORSIGTIG: Inden du tænder computeren skal du montere alle skruerne og kontrollere, at der ikke findes løse skruer inde i computeren. Hvis du ikke gør det, kan computeren blive beskadiget.** 

# <span id="page-15-1"></span>**Skærmpanel**

# <span id="page-15-3"></span>**Fjernelse af skærmpanelet**

- 1. Følg instruktionerne i [Før du starter](file:///J:/DL/DL122234/DTP/!HTML/Queen15IntelSM0HDA/before.htm#wp1439509).
- 2. Fjern skærmenheden (se [Fjernelse af skærmmodulet](#page-13-2)).
- 3. Fjern skærmrammen (se [Fjernelse af skærmrammen](#page-14-3)).
- 4. Fjern kamerakablet fra stikket på kameramodulet.

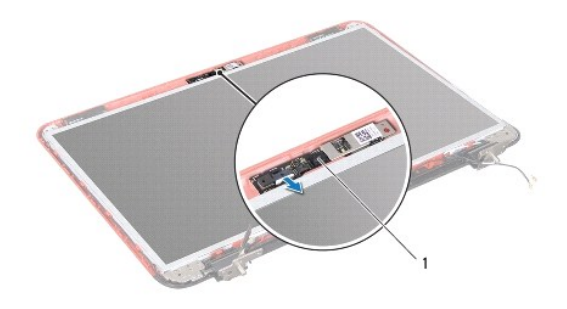

### <span id="page-16-0"></span>1 kameramodul

- 5. Fjern de otte skruer, der fastgør skærmpanelet til skærmens bagdæksel.
- 6. Løft skærmpanelet væk fra skærmens bagdæksel.

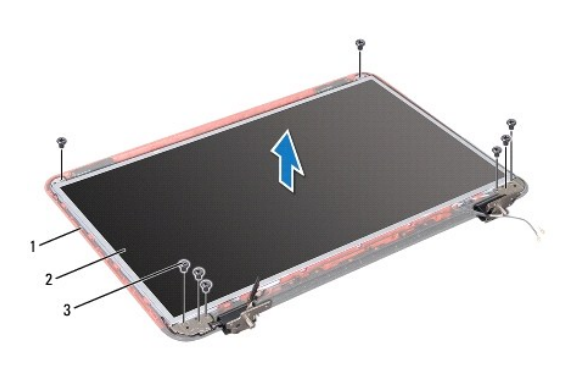

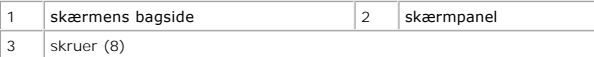

- 7. Læg mærke til føringen af skærmkablet og minikortets antennekabel og fjern dem fra føringsskinnerne på skærmens bagside.
- 8. Vend skærmpanelet om, og anbring det på en ren overflade.
- 9. Fjern skærmkablet (se [Sådan fjernes skærmkablet](#page-16-2)).
- 10. Fjern skærmpanelholderne (se [Skærmpanelets beslag](#page-17-0)).

## <span id="page-16-3"></span>**Sådan genmonteres skærmpanelet**

- 1. Følg instruktionerne i [Før du starter](file:///J:/DL/DL122234/DTP/!HTML/Queen15IntelSM0HDA/before.htm#wp1439509).
- 2. Fastgør skærmpanelholderne (se [Genmontering af skærmpanelets beslag](#page-18-0)).
- 3. Sæt skærmpanelkablet i igen (se [Genmontering af skærmkablet](#page-17-1)).
- 4. Sæt kamerakablet i stikket på kameramodulet.
- 5. Træk skærmkablet og minikortkablerne gennem føringsskinnerne på skærmens bagside.
- 6. Flugt skruehullerne på skærmpanelet med skruehullerne på skærmens bagside og monter de otte skruer.
- 7. Genmonter skærmrammen (se [Sådan genmonteres skærmrammen](#page-15-2)).
- 8. Sæt skærmensættet i igen (se [Isætning af skærmenmodulet](#page-14-2)).

**FORSIGTIG: Inden du tænder computeren skal du montere alle skruerne og kontrollere, at der ikke findes løse skruer inde i computeren. Hvis du ikke gør det, kan computeren blive beskadiget.** 

# <span id="page-16-1"></span>**Skærmkabel**

## <span id="page-16-2"></span>**Sådan fjernes skærmkablet**

1. Følg instruktionerne i [Før du starter](file:///J:/DL/DL122234/DTP/!HTML/Queen15IntelSM0HDA/before.htm#wp1439509).

- <span id="page-17-2"></span>2. Fjern skærmenheden (se [Fjernelse af skærmmodulet](#page-13-2)).
- 3. Fjern skærmrammen (se [Fjernelse af skærmrammen](#page-14-3)).
- 4. Fjern skærmpanelet (se [Fjernelse af skærmpanelet](#page-15-3)).
- 5. Løft tapen, som fastgør skærmkablet til skærmkortstikket, og fjern skærmkablet.

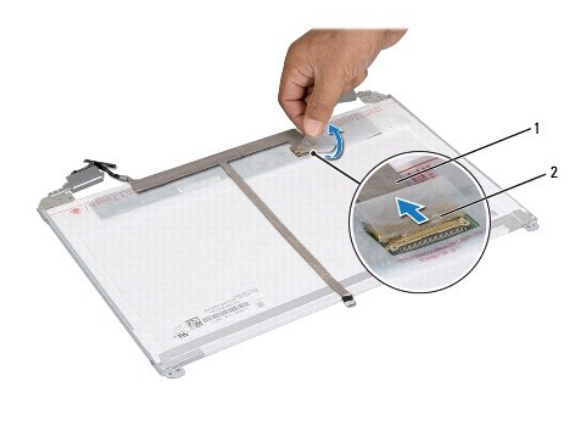

1 skærmkabel  $\begin{array}{|c|c|c|c|c|}\n\hline\n1 & \text{skærmkabel} & \text{2} & \text{tape}\n\end{array}$ 

# <span id="page-17-1"></span>**Genmontering af skærmkablet**

- 1. Følg instruktionerne i [Før du starter](file:///J:/DL/DL122234/DTP/!HTML/Queen15IntelSM0HDA/before.htm#wp1439509).
- 2. Sæt skærmkablet i stikket på skærmkortet, og fastgør det med tapen.
- 3. Genmonter skærmpanelet (se [Sådan genmonteres skærmpanelet](#page-16-3)).
- 4. Genmonter skærmrammen (se [Sådan genmonteres skærmrammen](#page-15-2)).
- 5. Sæt skærmensættet i igen (se [Isætning af skærmenmodulet](#page-14-2)).

**FORSIGTIG: Inden du tænder computeren skal du montere alle skruerne og kontrollere, at der ikke findes løse skruer inde i computeren. Hvis du ikke gør det, kan computeren blive beskadiget.** 

# <span id="page-17-0"></span>**Skærmpanelets beslag**

## **Sådanm fjernes skærmpanelets beslag**

- 1. Følg instruktionerne i [Før du starter](file:///J:/DL/DL122234/DTP/!HTML/Queen15IntelSM0HDA/before.htm#wp1439509).
- 2. Fjern skærmenheden (se [Fjernelse af skærmmodulet](#page-13-2)).
- 3. Fjern skærmrammen (se [Fjernelse af skærmrammen](#page-14-3)).
- 4. Fjern skærmpanelet (se [Fjernelse af skærmpanelet](#page-15-3)).
- 5. Fjern de fire skruer (to i hver side), der fastgør skærmpanelets beslag til skærmpanelet.

<span id="page-18-1"></span>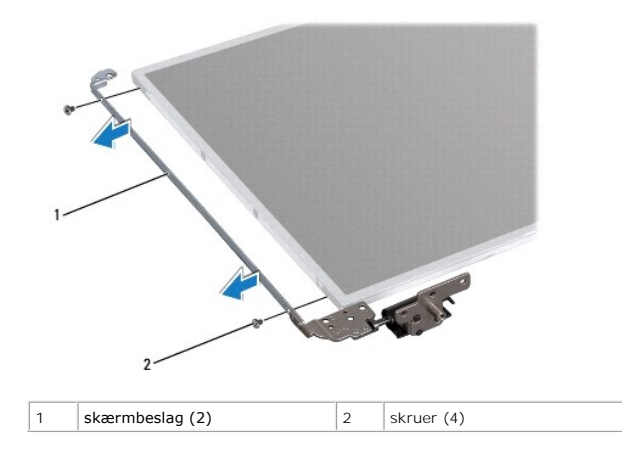

# <span id="page-18-0"></span>**Genmontering af skærmpanelets beslag**

- 1. Følg instruktionerne i [Før du starter](file:///J:/DL/DL122234/DTP/!HTML/Queen15IntelSM0HDA/before.htm#wp1439509).
- 2. Flugt skruehullerne på skærmpanelets beslag med skruehullerne på skærmpanelet og genmontér de fire skruer(to i hvert side).
- 3. Genmonter skærmpanelet (se [Sådan genmonteres skærmpanelet](#page-16-3)).
- 4. Genmonter skærmrammen (se [Sådan genmonteres skærmrammen](#page-15-2)).
- 5. Sæt skærmensættet i igen (se [Isætning af skærmenmodulet](#page-14-2)).

**FORSIGTIG: Inden du tænder computeren skal du montere alle skruerne og kontrollere, at der ikke findes løse skruer inde i computeren. Hvis du ikke gør det, kan computeren blive beskadiget.** 

 **Harddisk Servicehåndbog til Dell™ Inspiron™ N5110** 

- **•** Fiernelse af harddisken
- [Genmontering af harddisken](#page-20-0)

ADVARSEL: Før du arbejder med computerens indvendige dele, skal du læse de sikkerhedsinstruktioner, der fulgte med computeren. Du kan finde<br>yderligere oplysninger om bedste fremgangsmåder for sikkerhed på webstedet Regulat **ADVARSEL: Undlad at røre harddiskens metalkabinet, hvis du fjerner harddisken fra computeren, mens harddisken er varm.** △ FORSIGTIG: **Kun en certificeret servicetekniker bør foretage reparationer på computeren. Skade på grund af servicering, som ikke er godkendt af Dell, er ikke dækket af garantien. FORSIGTIG: Undgå elektrostatisk afladning ved at skabe jordforbindelse ved hjælp af en jordingsrem eller ved jævnligt at røre ved en umalet metaloverflade, f.eks. et stik på computeren. FORSIGTIG: Forebyg skader på bundkortet ved at fjerne det primære batteri (se [Fjernelse af batteriet](file:///J:/DL/DL122234/DTP/!HTML/Queen15IntelSM0HDA/battery.htm#wp1442926)), før du udfører arbejde på computerens indvendige dele. FORSIGTIG: Sluk computeren (se [Slukning af computeren](file:///J:/DL/DL122234/DTP/!HTML/Queen15IntelSM0HDA/before.htm#wp1435089)), inden du fjerner harddisken for at forebygge tab af data. Fjern ikke harddisken, mens computeren er tændt eller i dvaletilstand.** 

**FORSIGTIG: Harddiske er meget skrøbelige. Vær forsigtig, når du håndterer harddisken.** 

**BEMÆRK:** Dell garanterer ikke, at harddiske fra andre producenter end Dell er kompatible, og der ydes ikke support til sådanne harddiske.

**BEMÆRK:** Hvis du installerer en harddisk fra en anden leverandør end Dell, skal du installere operativsystem, drivere og værktøjer på den nye harddisk.

# <span id="page-19-0"></span>**Fjernelse af harddisken**

- 1. Følg instruktionerne i [Før du starter](file:///J:/DL/DL122234/DTP/!HTML/Queen15IntelSM0HDA/before.htm#wp1439509).
- 2. Følg instruktionerne fra [Trin 2](file:///J:/DL/DL122234/DTP/!HTML/Queen15IntelSM0HDA/sysboard.htm#wp1052173) til [Trin 13](file:///J:/DL/DL122234/DTP/!HTML/Queen15IntelSM0HDA/sysboard.htm#wp1052127) i [Fjernelse af bundkortet.](file:///J:/DL/DL122234/DTP/!HTML/Queen15IntelSM0HDA/sysboard.htm#wp1032066)
- 3. Fjern de to skruer, der fastgør harddiskenheden til systemkortet.
- 4. Skub harddiskenheden for at afbryde den fra bundkortets stik.
- 5. Løft harddiskenheden væk fra systemkortet.

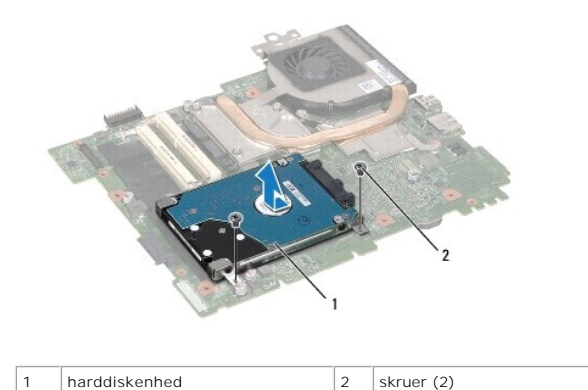

- 6. Fjern de fire skruer, som holder harddisken fast på harddiskbeslaget.
- 7. Løft harddisken væk fra harddiskbeslaget.

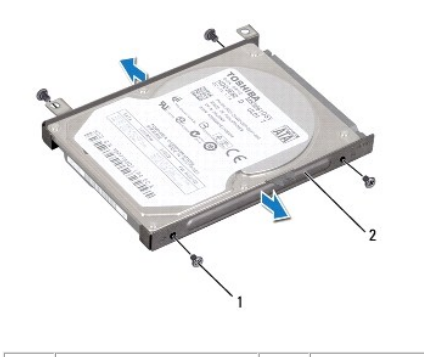

1 skruer (4) 2 harddiskbeslag

# <span id="page-20-0"></span>**Genmontering af harddisken**

- 1. Følg instruktionerne i [Før du starter](file:///J:/DL/DL122234/DTP/!HTML/Queen15IntelSM0HDA/before.htm#wp1439509).
- 2. Tag den nye harddisk ud af emballagen.

Gem den originale emballage til senere opbevaring eller transport af harddisken.

- 3. Sæt harddisken i harddiskbeslaget.
- 4. Sæt de fire skruer, som holder harddisken fast på harddiskbeslaget, i.
- 5. Anbring harddiskenheden på systemkortet.
- 6. Skub harddiskenheden for at tilslutte det til systemkortets stik.
- 7. Isæt de to skruer, der fastgør harddiskenheden til systemkortet.
- 8. Følg instruktionerne fra [Trin 6](file:///J:/DL/DL122234/DTP/!HTML/Queen15IntelSM0HDA/sysboard.htm#wp1051644) til [Trin 16](file:///J:/DL/DL122234/DTP/!HTML/Queen15IntelSM0HDA/sysboard.htm#wp1052182) i [Genmontering af bundkortet](file:///J:/DL/DL122234/DTP/!HTML/Queen15IntelSM0HDA/sysboard.htm#wp1051855).

**FORSIGTIG: Inden du tænder computeren skal du montere alle skruerne og kontrollere, at der ikke findes løse skruer inde i computeren. Hvis du ikke gør det, kan computeren blive beskadiget.** 

# <span id="page-21-0"></span> **Termisk køleenhed**

**Servicehåndbog til Dell™ Inspiron™ N5110** 

- [Fjernelse af den termiske køleenhed](#page-21-1)
- [Genmontering af den termiske køleenhed](#page-21-2)
- ADVARSEL: Før du arbejder med computerens indvendige dele, skal du læse de sikkerhedsinstruktioner, der fulgte med computeren. Du kan finde<br>yderligere oplysninger om bedste fremgangsmåder for sikkerhed på webstedet Regulat
- **FORSIGTIG: Kun en certificeret servicetekniker bør foretage reparationer på computeren. Skade på grund af servicering, som ikke er godkendt af Dell, er ikke dækket af garantien.**
- **FORSIGTIG: Undgå elektrostatisk afladning ved at skabe jordforbindelse ved hjælp af en jordingsrem eller ved jævnligt at røre ved en umalet metaloverflade, f.eks. et stik på computeren.**

**FORSIGTIG: Forebyg skader på bundkortet ved at fjerne det primære batteri (se [Fjernelse af batteriet](file:///J:/DL/DL122234/DTP/!HTML/Queen15IntelSM0HDA/battery.htm#wp1442926)), før du udfører arbejde på computerens indvendige dele.** 

## <span id="page-21-1"></span>**Fjernelse af den termiske køleenhed**

- 1. Følg instruktionerne i [Før du starter](file:///J:/DL/DL122234/DTP/!HTML/Queen15IntelSM0HDA/before.htm#wp1439509).
- 2. Fjern batteriet (se **Fjernelse af batteriet**).
- 3. Følg instruktionerne fra [Trin 2](file:///J:/DL/DL122234/DTP/!HTML/Queen15IntelSM0HDA/sysboard.htm#wp1052173) til [Trin 13](file:///J:/DL/DL122234/DTP/!HTML/Queen15IntelSM0HDA/sysboard.htm#wp1052127) i [Fjernelse af bundkortet.](file:///J:/DL/DL122234/DTP/!HTML/Queen15IntelSM0HDA/sysboard.htm#wp1032066)
- 4. Fjern den tape, der fastgør blæserkablet til systemkortet.
- 5. Fjern blæserkablet fra stikket på systemkortet.
- 6. Løsn de fem monteringsskruer, som fastgør den termiske køleenhed til systemkortet, i den rækkefølge, der er angivet på den termiske køleenhed.
- 7. Løft den termiske køleenhed væk fra systemkortet.

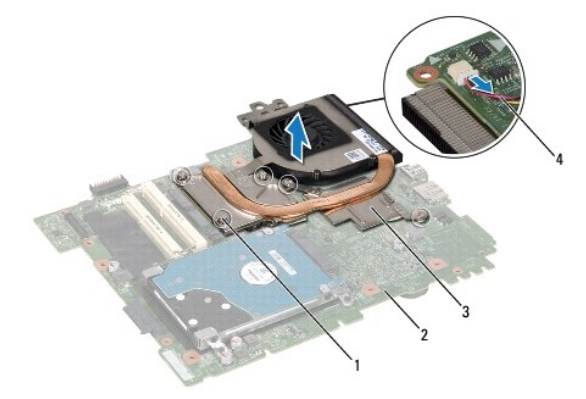

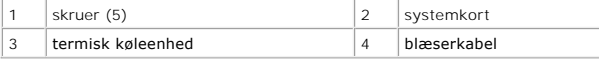

## <span id="page-21-2"></span>**Genmontering af den termiske køleenhed**

- 1. Følg instruktionerne i [Før du starter](file:///J:/DL/DL122234/DTP/!HTML/Queen15IntelSM0HDA/before.htm#wp1439509).
- 2. Flugt skruehullerne på den termiske køleenhed med skruehullerne på systemkortet.
- 3. Stram de fem monteringsskruer, der holder den termiske køleenhed fast på systemkortet.
- 4. Sæt blæserkablet i stikket på systemkortet.
- 5. Påsæt den tape, der fastgør blæserkablet til systemkortet.
- 6. Følg instruktionerne fra [Trin 4](file:///J:/DL/DL122234/DTP/!HTML/Queen15IntelSM0HDA/sysboard.htm#wp1052704) til [Trin 13](file:///J:/DL/DL122234/DTP/!HTML/Queen15IntelSM0HDA/sysboard.htm#wp1052127) i [Genmontering af bundkortet](file:///J:/DL/DL122234/DTP/!HTML/Queen15IntelSM0HDA/sysboard.htm#wp1051855).
- 7. Genmonter batteriet (se [Genmontering af batteri\)](file:///J:/DL/DL122234/DTP/!HTML/Queen15IntelSM0HDA/battery.htm#wp1452047).
- **FORSIGTIG: Inden du tænder computeren skal du montere alle skruerne og kontrollere, at der ikke findes løse skruer inde i computeren. Hvis du ikke gør det, kan computeren blive beskadiget.**

# <span id="page-23-0"></span> **Hængseldækslet**

**Servicehåndbog til Dell™ Inspiron™ N5110** 

- [Fjernelse af hængseldækslet](#page-23-1)
- [Genmontering af hængselsdækslet](#page-24-1)
- ADVARSEL: Før du arbejder med computerens indvendige dele, skal du læse de sikkerhedsinstruktioner, der fulgte med computeren. Du kan finde<br>yderligere oplysninger om bedste fremgangsmåder for sikkerhed på webstedet Regulat
- **FORSIGTIG: Kun en certificeret servicetekniker bør foretage reparationer på computeren. Skade på grund af servicering, som ikke er godkendt af Dell, er ikke dækket af garantien.**
- **FORSIGTIG: Undgå elektrostatisk afladning ved at skabe jordforbindelse ved hjælp af en jordingsrem eller ved jævnligt at røre ved en umalet metaloverflade, f.eks. et stik på computeren.**

**FORSIGTIG: Forebyg skader på bundkortet ved at fjerne det primære batteri (se [Fjernelse af batteriet](file:///J:/DL/DL122234/DTP/!HTML/Queen15IntelSM0HDA/battery.htm#wp1442926)), før du udfører arbejde på computerens indvendige dele.** 

# <span id="page-23-1"></span>**Fjernelse af hængseldækslet**

- 1. Følg procedurerne i [Før du starter](file:///J:/DL/DL122234/DTP/!HTML/Queen15IntelSM0HDA/before.htm#wp1439509).
- 2. Fjern batteriet (se *Ejernelse af batteriet*).
- 3. Fjern skærmenheden (se [Fjernelse af skærmmodulet](file:///J:/DL/DL122234/DTP/!HTML/Queen15IntelSM0HDA/display.htm#wp1212160)).
- 4. Fjern de fire skruer, som holder hængseldækslet fast på computerbunden.
- 5. Skub de tre tapper, som holder hængseldækslet fast på computerbunden.

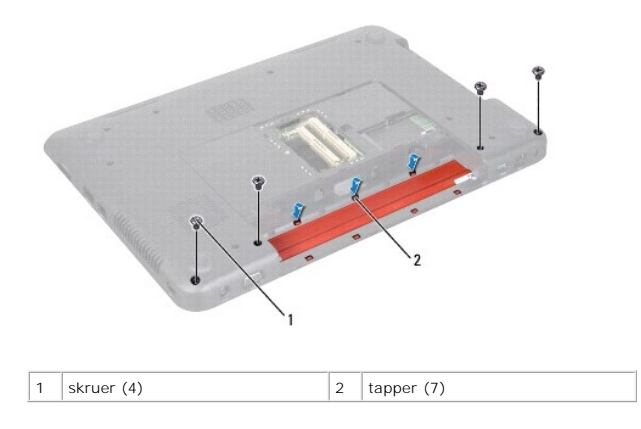

6. Løft hængseldækslet op fra computerbunden.

<span id="page-24-0"></span>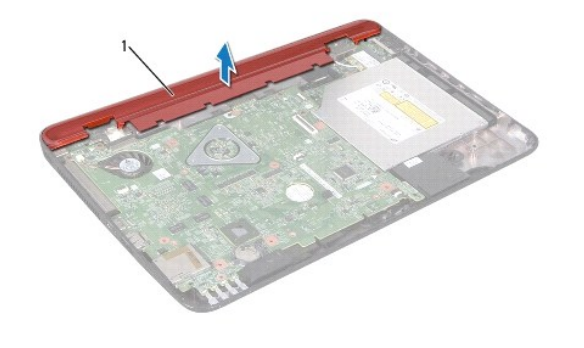

1 Hængseldækslet

# <span id="page-24-1"></span>**Genmontering af hængselsdækslet**

- 1. Følg instruktionerne i [Før du starter](file:///J:/DL/DL122234/DTP/!HTML/Queen15IntelSM0HDA/before.htm#wp1439509).
- 2. Flugt de syv tapper på hængseldækslet med hullerne på computerbunden, og klik hængseldækslet på plads.
- 3. Påsæt de fire skruer, som holder hængseldækslet fast på computerbunden.
- 4. Sæt skærmensættet i igen (se [Isætning af skærmenmodulet](file:///J:/DL/DL122234/DTP/!HTML/Queen15IntelSM0HDA/display.htm#wp1205821)).
- 5. Genmonter batteriet (se [Genmontering af batteri\)](file:///J:/DL/DL122234/DTP/!HTML/Queen15IntelSM0HDA/battery.htm#wp1452047).

**FORSIGTIG: Inden du tænder computeren skal du montere alle skruerne og kontrollere, at der ikke findes løse skruer inde i computeren. Hvis du ikke gør det, kan computeren blive beskadiget.** 

# <span id="page-25-0"></span> **Tastaturet**

**Servicehåndbog til Dell™ Inspiron™ N5110** 

- **•** [Fjernelse af tastaturet](#page-25-1)
- [Genmontering af tastaturet](#page-26-0)
- ADVARSEL: Før du arbejder med computerens indvendige dele, skal du læse de sikkerhedsinstruktioner, der fulgte med computeren. Du kan finde<br>yderligere oplysninger om bedste fremgangsmåder for sikkerhed på webstedet Regulat
- **FORSIGTIG: Kun en certificeret servicetekniker bør foretage reparationer på computeren. Skade på grund af servicering, som ikke er godkendt af Dell, er ikke dækket af garantien.**
- **FORSIGTIG: Undgå elektrostatisk afladning ved at skabe jordforbindelse ved hjælp af en jordingsrem eller ved jævnligt at røre ved en umalet metaloverflade, f.eks. et stik på computeren.**
- **FORSIGTIG: Forebyg skader på bundkortet ved at fjerne det primære batteri (se [Fjernelse af batteriet](file:///J:/DL/DL122234/DTP/!HTML/Queen15IntelSM0HDA/battery.htm#wp1442926)), før du udfører arbejde på computerens indvendige dele.**

# <span id="page-25-1"></span>**Fjernelse af tastaturet**

- 1. Følg instruktionerne i [Før du starter](file:///J:/DL/DL122234/DTP/!HTML/Queen15IntelSM0HDA/before.htm#wp1439509).
- 2. Fjern batteriet (se *Ejernelse af batteriet*).
- **FORSIGTIG: Tastehætterne på tastaturet er skrøbelige og kan nemt forrykke sig, og det er tidskævende at udskifte dem. Vær forsigtig, når du fjerner og håndterer tastaturet.**
- 3. Vend computeren om, og åbn skærmen så meget som muligt.
- 4. Skub en plastiksyl mellem hakkene på tastaturet og løsn fligene på håndledsstøtten.
- 5. Løft og skub tastaturet for at fjerne fligene på tastaturet fra hakkene på håndledsstøtten.

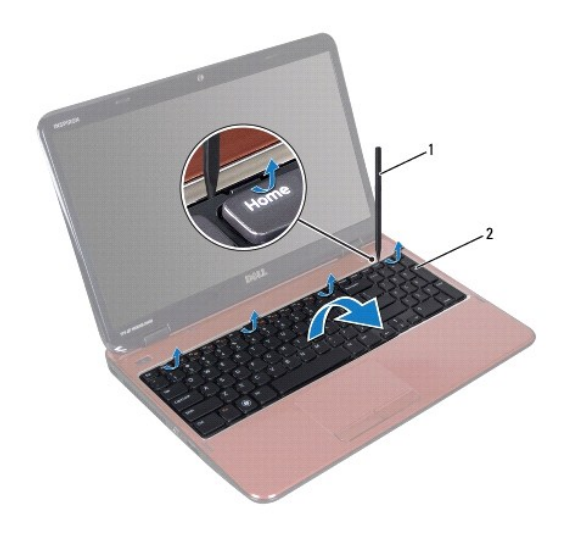

1 plastiksyl 2 tastatur

- **FORSIGTIG: Tastehætterne på tastaturet er skrøbelige og kan nemt forrykke sig, og det er tidskævende at udskifte dem. Vær forsigtig, når du fjerner og håndterer tastaturet.**
- **FORSIGTIG: Vær ekstra forsigtig, når du fjerner og håndterer tastaturet. Ellers er der risiko for, at skærmpanelet bliver ridset.**
- <span id="page-26-1"></span>6. Vend forsigtigt tastaturet om og læg det over håndledsstøtten.
- 7. Løft låsetappen til stikket, som fastgør tastaturkablet til stikket på systemkortet, og fjern tastaturkablet.
- 8. Løft tastaturet væk fra computeren.

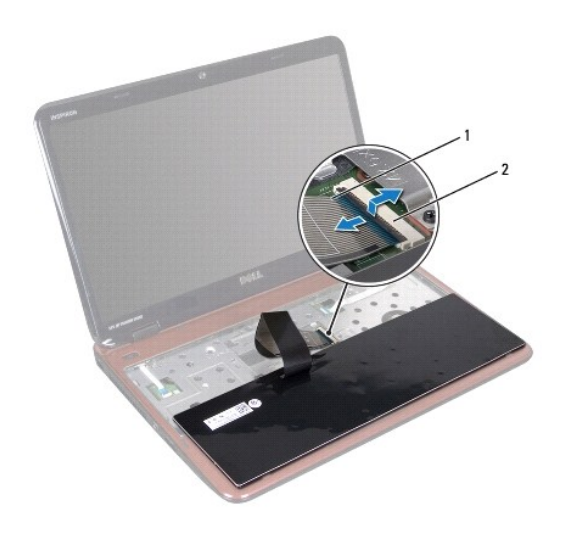

 $\left|1\right|$ tastaturkabel $\left|2\right|$ stik til tastaturkabel

# <span id="page-26-0"></span>**Genmontering af tastaturet**

- 1. Følg instruktionerne i [Før du starter](file:///J:/DL/DL122234/DTP/!HTML/Queen15IntelSM0HDA/before.htm#wp1439509).
- 2. Sæt tastaturkablet i stikket på systemkortet, og tryk ned på låsen til stikket for at fastgøre kablet.
- 3. Anbring fligene på tastaturet, så de passer med åbningerne på håndledsstøtten, og sæt tastaturet på plads.
- 4. Tryk forsigtigt langs kanten af tastaturet, og skub tastaturet opad for fastgøre det under tapperne på håndledsstøtten.
- 5. Luk skærmen, og vend computeren om.
- 6. Genmonter batteriet (se [Genmontering af batteri\)](file:///J:/DL/DL122234/DTP/!HTML/Queen15IntelSM0HDA/battery.htm#wp1452047).

### <span id="page-27-0"></span> **Hukommelsesmodul(er) Servicehåndbog til Dell™ Inspiron™ N5110**

- [Fjernelse af hukommelsesmodulerne](#page-27-1)
- **[Genmontering af hukommelsesmoduler](#page-27-2)**
- ADVARSEL: Før du arbejder med computerens indvendige dele, skal du læse de sikkerhedsinstruktioner, der fulgte med computeren. Du kan finde<br>yderligere oplysninger om bedste fremgangsmåder for sikkerhed på webstedet Regulat
- **FORSIGTIG: Kun en certificeret servicetekniker bør foretage reparationer på computeren. Skade på grund af servicering, som ikke er godkendt af Dell, er ikke dækket af garantien.**
- **FORSIGTIG: Undgå elektrostatisk afladning ved at skabe jordforbindelse ved hjælp af en jordingsrem eller ved jævnligt at røre ved en umalet metaloverflade, f.eks. et stik på computeren.**
- **FORSIGTIG: Forebyg skader på bundkortet ved at fjerne det primære batteri (se [Fjernelse af batteriet](file:///J:/DL/DL122234/DTP/!HTML/Queen15IntelSM0HDA/battery.htm#wp1442926)), før du udfører arbejde på computerens indvendige dele.**

Du kan udvide computerens hukommelse ved at installere hukommelsesmoduler på systemkortet. Du kan finde oplysninger om, hvilken hukommelse<br>computeren understøtter, i afsnittet med specifikationer i *Opsætningsguiden*.

**BEMÆRK:** Hukommelsesmoduler, der er købt hos Dell, er omfattet af din computers garanti.

Din computer har to brugertilgængelige SODIMM-stik (DIMM A og DIMM B), som du kan få adgang til fra computerens bund.

# <span id="page-27-1"></span>**Fjernelse af hukommelsesmodulerne**

- 1. Følg instruktionerne i [Før du starter](file:///J:/DL/DL122234/DTP/!HTML/Queen15IntelSM0HDA/before.htm#wp1439509).
- 2. Fjern batteriet (se [Fjernelse af batteriet](file:///J:/DL/DL122234/DTP/!HTML/Queen15IntelSM0HDA/battery.htm#wp1442926)).
- 3. Fjern moduldækslet (se [Fjernelse af moduldækslet](file:///J:/DL/DL122234/DTP/!HTML/Queen15IntelSM0HDA/module_c.htm#wp1442926)).

**FORSIGTIG: Brug ikke værktøj til at løsne fastgørelsesklemmerne på hukommelsesmodulet, da dette medfører risiko for skader på hukommelsesmodulets stik.** 

- 4. Brug fingerspidserne til forsigtigt at adskille fastgørelsesklemmerne på hver side af hukommelsesmodulstikket, indtil modulet springer op.
- 5. Fjern hukommelsesmodulet fra hukommelsesmodulstikket.

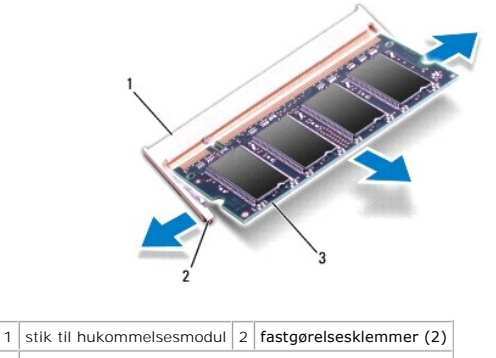

3 hukommelsesmodul

<span id="page-27-2"></span>**Genmontering af hukommelsesmoduler** 

FORSIGTIG: Hvis du skal installere hukommelsesmoduler i to stik, skal du installere et hukommelsesmodul i det stik, der er mærket "DIMM A",<br>inden du installerer et modul i det stik, der er mærket "DIMM B".

- 1. Følg instruktionerne i [Før du starter](file:///J:/DL/DL122234/DTP/!HTML/Queen15IntelSM0HDA/before.htm#wp1439509).
- 2. Flugt indhakket i hukommelsesmodulet med tappen i stikket på hukommelsesmodulet.
- 3. Skub modulet helt ind i åbningen i en vinkel på 45 grader, og tryk hukommelsesmodulet ned, indtil det klikker på plads. Hvis du ikke hører et klik, skal du fjerne hukommelsesmodulet og sætte det i igen.

**BEMÆRK:** Hvis hukommelsesmodulet ikke installeres korrekt, kan computeren muligvis ikke starte.

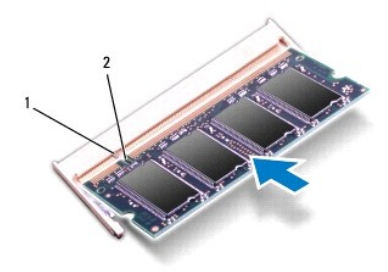

 $\boxed{1}$  tap  $\boxed{2}$  indhak

- 4. Genmonter moduldækslet (se [Genmontering af moduldækslet](file:///J:/DL/DL122234/DTP/!HTML/Queen15IntelSM0HDA/module_c.htm#wp1451971)).
- 5. Sæt batteriet i (se [Genmontering af batteri](file:///J:/DL/DL122234/DTP/!HTML/Queen15IntelSM0HDA/battery.htm#wp1452047)), eller sæt AC-adapteren i computeren og i en stikkontakt.

**FORSIGTIG: Inden du tænder computeren skal du montere alle skruerne og kontrollere, at der ikke findes løse skruer inde i computeren. Hvis du ikke gør det, kan computeren blive beskadiget.** 

6. Tænd computeren.

Når computeren starter, registreres hukommelsesmodulet eller -modulerne, og systemkonfigurationsoplysningerne opdateres automatisk.

Sådan bekræfter du, hvor meget hukommelse der er installeret i computeren:

Klik på **Start** ® **Kontrolpanel**® **System og sikkerhed**® **System**.

# <span id="page-29-0"></span> **Trådløse minikort**

**Servicehåndbog til Dell™ Inspiron™ N5110** 

- **•** Fiernelse af minikortene
- [Genmontering af minikortene](#page-30-1)
- ADVARSEL: Før du arbejder med computerens indvendige dele, skal du læse de sikkerhedsinstruktioner, der fulgte med computeren. Du kan finde<br>yderligere oplysninger om bedste fremgangsmåder for sikkerhed på webstedet Regulat
- **FORSIGTIG: Kun en certificeret servicetekniker bør foretage reparationer på computeren. Skade på grund af servicering, som ikke er godkendt af Dell, er ikke dækket af garantien.**
- **FORSIGTIG: Undgå elektrostatisk afladning ved at skabe jordforbindelse ved hjælp af en jordingsrem eller ved jævnligt at røre ved en umalet metaloverflade, f.eks. et stik på computeren.**

**FORSIGTIG: Forebyg skader på bundkortet ved at fjerne det primære batteri (se [Fjernelse af batteriet](file:///J:/DL/DL122234/DTP/!HTML/Queen15IntelSM0HDA/battery.htm#wp1442926)), før du udfører arbejde på computerens indvendige dele.** 

**BEMÆRK:** Dell garanterer ikke kompatibilitet og yder ikke support til minikort fra andre leverandører end Dell.

Hvis du har bestilt et trådløst minikort sammen med computeren, er kortet allerede installeret.

Computeren har et helt Mini-Card-stik til WWAN (Wireless Wide Area Network) og et halvt Mini-Card-stik til WiMax/WLAN (Worldwide Interoperability for Microwave Access).

**BEMÆRK:** Afhængigt af computerens konfiguration, da den blev solgt, har minikortstikket muligvis ikke et minikort installeret.

# <span id="page-29-1"></span>**Fjernelse af minikortene**

- 1. Følg instruktionerne i [Før du starter](file:///J:/DL/DL122234/DTP/!HTML/Queen15IntelSM0HDA/before.htm#wp1439509).
- 2. Fjern batteriet (se [Fjernelse af batteriet](file:///J:/DL/DL122234/DTP/!HTML/Queen15IntelSM0HDA/battery.htm#wp1442926)).
- 3. Hvis du fjerner WiMax/WWAN Mini-kortet:
	- a. Fjern moduldækslet (se [Fjernelse af moduldækslet](file:///J:/DL/DL122234/DTP/!HTML/Queen15IntelSM0HDA/module_c.htm#wp1442926)).
	- b. Afbryd antennekablerne fra minikortet.
	- c. Fjern skruen, der fastgør minikortet til bundkortet.
	- d. Tag minikortet ud af systemkortets stik.

#### 4. Hvis du fjerner WLAN Mini-kortet:

- a. Følg instruktionerne fra [Trin 3](file:///J:/DL/DL122234/DTP/!HTML/Queen15IntelSM0HDA/palmrest.htm#wp1065844) til [Trin 9](file:///J:/DL/DL122234/DTP/!HTML/Queen15IntelSM0HDA/palmrest.htm#wp1065888) i [Fjernelse af håndledsstøtten](file:///J:/DL/DL122234/DTP/!HTML/Queen15IntelSM0HDA/palmrest.htm#wp1044787).
- b. Afbryd antennekablerne fra minikortet.
- c. Fjern skruen, der fastgør minikortet til bundkortet.
- d. Tag minikortet ud af systemkortets stik.

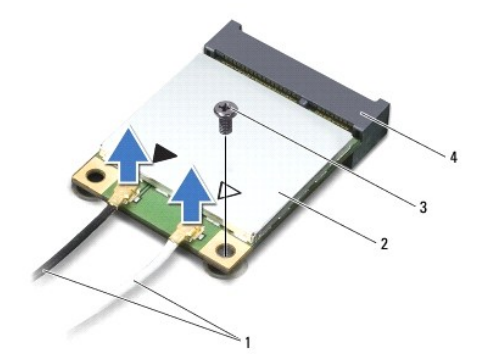

<span id="page-30-0"></span>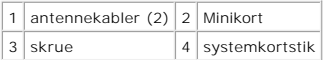

**FORSIGTIG: Hvis minikortet ikke er i computeren, skal det opbevares i beskyttende antistatisk emballage. Se "Beskyttelse mod elektrostatisk afladning" i de sikkerhedsoplysninger, der fulgte med computeren.** 

## <span id="page-30-1"></span>**Genmontering af minikortene**

- 1. Følg instruktionerne i [Før du starter](file:///J:/DL/DL122234/DTP/!HTML/Queen15IntelSM0HDA/before.htm#wp1439509).
- 2. Tag det nye minikort ud af emballagen.

**FORSIGTIG: Skub kortet på plads med et fast og jævnt tryk. Hvis du bruger for stor kraft, risikerer du at beskadige stikket.** 

FORSIGTIG: Stikkene er affasede, så de ikke kan indsættes forkert. Hvis du mærker modstand, skal du kontrollere, at stikkene på minikortet og<br>bundkortet er placeret korrekt, og derefter prøve igen.

### **FORSIGTIG: Anbring aldrig kabler under minikortet, da dette medfører risiko for skader på kortet.**

- 3. Sæt minikortets stik i bundkortets stik i en vinkel på 45 grader.
- 4. Tryk den anden ende af minikortet ned i stikket på bundkortet, og monter den skrue, der fastgør minikortet til bundkortet.
- 5. Sæt de relevante antennekabler i det minikort, du er ved at installere. Følgende tabel viser antennekablets farveskema for de minikort, der understøttes af din computer.

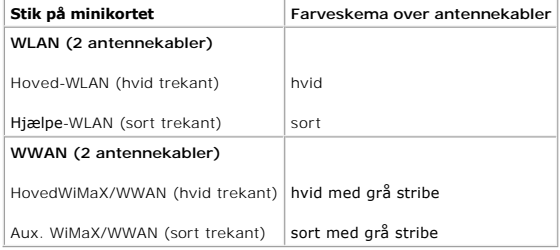

6. Hvis du genmonterer WiMax/WWAN Mini-kortet:

Montér moduldækslet igen (se [Genmontering af moduldækslet](file:///J:/DL/DL122234/DTP/!HTML/Queen15IntelSM0HDA/module_c.htm#wp1451971)).

7. Hvis du genmonterer WLAN Mini-kortet:

Følg instruktionerne fra [Trin 4](file:///J:/DL/DL122234/DTP/!HTML/Queen15IntelSM0HDA/palmrest.htm#wp1065853) til [Trin 8](file:///J:/DL/DL122234/DTP/!HTML/Queen15IntelSM0HDA/palmrest.htm#wp1064990) i [Genmontering af håndledsstøtten](file:///J:/DL/DL122234/DTP/!HTML/Queen15IntelSM0HDA/palmrest.htm#wp1063475).

8. Genmonter batteriet (se [Genmontering af batteri\)](file:///J:/DL/DL122234/DTP/!HTML/Queen15IntelSM0HDA/battery.htm#wp1452047).

**FORSIGTIG: Inden du tænder computeren skal du montere alle skruerne og kontrollere, at der ikke findes løse skruer inde i computeren. Hvis du ikke gør det, kan computeren blive beskadiget.** 

9. Installer eventuelle drivere og hjælpeværktøjer på computeren.

**BEMÆRK:** Hvis du installerer et kommunikationskort fra andre leverandører end Dell, skal du også installere de tilhørende drivere og hjælpeværktøjer.

# <span id="page-31-0"></span> **Moduldæksel**

**Servicehåndbog til Dell™ Inspiron™ N5110** 

- [Fjernelse af moduldækslet](#page-31-1)
- [Genmontering af moduldækslet](#page-31-2)
- ADVARSEL: Før du arbejder med computerens indvendige dele, skal du læse de sikkerhedsinstruktioner, der fulgte med computeren. Du kan finde<br>yderligere oplysninger om bedste fremgangsmåder for sikkerhed på webstedet Regulat
- FORSIGTIG: Kun en certificeret servicetekniker bør foretage reparationer på computeren. Eventuelle skader, der måtte opstå som følge af<br>servicearbejde, der ikke er godkendt af Dell™, dækkes ikke af garantien.
- **FORSIGTIG: Undgå elektrostatisk afladning ved at skabe jordforbindelse ved hjælp af en jordingsrem eller ved jævnligt at røre ved en umalet metaloverflade, f.eks. et stik på computeren.**
- **FORSIGTIG: Forebyg skader på bundkortet ved at fjerne det primære batteri (se [Fjernelse af batteriet](file:///J:/DL/DL122234/DTP/!HTML/Queen15IntelSM0HDA/battery.htm#wp1442926)), før du udfører arbejde på computerens indvendige dele.**

# <span id="page-31-1"></span>**Fjernelse af moduldækslet**

- 1. Følg instruktionerne i [Før du starter](file:///J:/DL/DL122234/DTP/!HTML/Queen15IntelSM0HDA/before.htm#wp1439509).
- 2. Fjern batteriet (se *Ejernelse af batteriet*).
- 3. Løsn skruen, der holder moduldækslet til bunddækslet.
- 4. Frigør vha. fingerspidserne tappene på moduldækslet fra indhakkene på bunddækslet.
- 5. Løft moduldækslet op fra computerens bund.

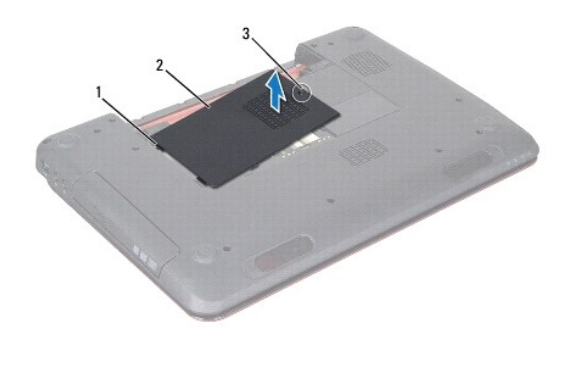

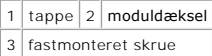

# <span id="page-31-2"></span>**Genmontering af moduldækslet**

- **FORSIGTIG: Brug kun det batteri, der er beregnet til denne specifikke Dell- computer. Brug af andre batterier medfører risiko for beskadigelse af computeren.**
- 1. Følg instruktionerne i [Før du starter](file:///J:/DL/DL122234/DTP/!HTML/Queen15IntelSM0HDA/before.htm#wp1439509).
- 2. Flugt tappene på moduldækslet med indhakkene på computerbunden, og klem forsigtigt moduldækslet på plads.
- 3. Stram den skrue, der holder moduldækslet fast til computerens bund.

4. Genmonter batteriet (se [Genmontering af batteri\)](file:///J:/DL/DL122234/DTP/!HTML/Queen15IntelSM0HDA/battery.htm#wp1452047).

# <span id="page-33-0"></span> **Optisk drev**

**Servicehåndbog til Dell™ Inspiron™ N5110** 

- **•** Fiernelse af det optiske drev
- [Genmontering af det optiske drev](#page-33-2)
- ADVARSEL: Før du arbejder med computerens indvendige dele, skal du læse de sikkerhedsinstruktioner, der fulgte med computeren. Du kan finde<br>yderligere oplysninger om bedste fremgangsmåder for sikkerhed på webstedet Regulat
- **FORSIGTIG: Kun en certificeret servicetekniker bør foretage reparationer på computeren. Skade på grund af servicering, som ikke er godkendt af Dell, er ikke dækket af garantien.**
- **FORSIGTIG: Undgå elektrostatisk afladning ved at skabe jordforbindelse ved hjælp af en jordingsrem eller ved jævnligt at røre ved en umalet metaloverflade, f.eks. et stik på computeren.**
- **FORSIGTIG: Forebyg skader på bundkortet ved at fjerne det primære batteri (se [Fjernelse af batteriet](file:///J:/DL/DL122234/DTP/!HTML/Queen15IntelSM0HDA/battery.htm#wp1442926)), før du udfører arbejde på computerens indvendige dele.**

# <span id="page-33-1"></span>**Fjernelse af det optiske drev**

- 1. Følg instruktionerne i [Før du starter](file:///J:/DL/DL122234/DTP/!HTML/Queen15IntelSM0HDA/before.htm#wp1439509).
- 2. Fjern batteriet (se *Ejernelse af batteriet*).
- 3. Fjern moduldækslet (se [Fjernelse af moduldækslet](file:///J:/DL/DL122234/DTP/!HTML/Queen15IntelSM0HDA/module_c.htm#wp1442926)).
- 4. Skub det optiske drevs beslag ud med en plastiksyl for at glide det optiske drev ud.
- 5. Skub det optiske drev ud af den optiske drevbås.

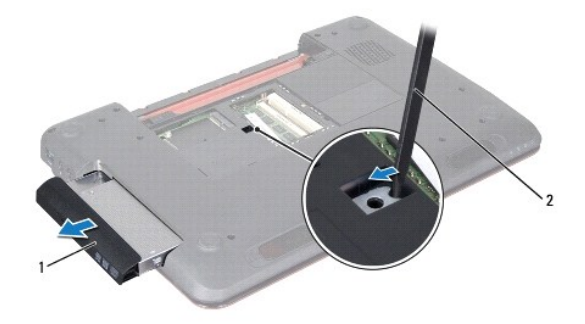

1 optisk drev 2 plastiksyl

# <span id="page-33-2"></span>**Genmontering af det optiske drev**

- 1. Følg instruktionerne i [Før du starter](file:///J:/DL/DL122234/DTP/!HTML/Queen15IntelSM0HDA/before.htm#wp1439509).
- 2. Skub det optiske drev ind i den optiske drevbås, til det sidder helt fast.
- 3. Genmonter moduldækslet (se [Genmontering af moduldækslet](file:///J:/DL/DL122234/DTP/!HTML/Queen15IntelSM0HDA/module_c.htm#wp1451971)).
- 4. Genmonter batteriet (se [Genmontering af batteri\)](file:///J:/DL/DL122234/DTP/!HTML/Queen15IntelSM0HDA/battery.htm#wp1452047).
- **FORSIGTIG: Inden du tænder computeren skal du montere alle skruerne og kontrollere, at der ikke findes løse skruer inde i computeren. Hvis du ikke gør det, kan computeren blive beskadiget.**

### <span id="page-35-0"></span> **Håndledsstøtten Servicehåndbog til Dell™ Inspiron™ N5110**

- [Fjernelse af håndledsstøtten](#page-35-1)
- [Genmontering af håndledsstøtten](#page-36-1)
- ADVARSEL: Før du arbejder med computerens indvendige dele, skal du læse de sikkerhedsinstruktioner, der fulgte med computeren. Du kan finde<br>yderligere oplysninger om bedste fremgangsmåder for sikkerhed på webstedet Regulat
- **FORSIGTIG: Kun en certificeret servicetekniker bør foretage reparationer på computeren. Skade på grund af servicering, som ikke er godkendt af Dell, er ikke dækket af garantien.**
- **FORSIGTIG: Undgå elektrostatisk afladning ved at skabe jordforbindelse ved hjælp af en jordingsrem eller ved jævnligt at røre ved en umalet metaloverflade, f.eks. et stik på computeren.**

**FORSIGTIG: Forebyg skader på bundkortet ved at fjerne det primære batteri (se [Fjernelse af batteriet](file:///J:/DL/DL122234/DTP/!HTML/Queen15IntelSM0HDA/battery.htm#wp1442926)), før du udfører arbejde på computerens indvendige dele.** 

# <span id="page-35-1"></span>**Fjernelse af håndledsstøtten**

- 1. Følg instruktionerne i [Før du starter](file:///J:/DL/DL122234/DTP/!HTML/Queen15IntelSM0HDA/before.htm#wp1439509).
- 2. Fjern batteriet (se *Ejernelse af batteriet*).
- 3. Fjern de seks skruer, som holder håndledsstøtten fast i computerbunden.

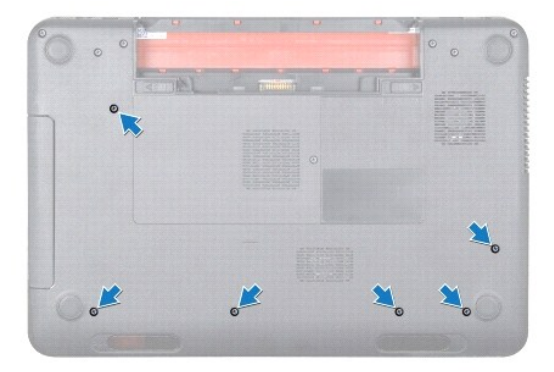

- 4. Vend computeren om, og åbn skærmen så meget som muligt.
- 5. Fjern tastaturet (se [Fjernelse af tastaturet](file:///J:/DL/DL122234/DTP/!HTML/Queen15IntelSM0HDA/keyboard.htm#wp1201059)).
- 6. Fjern de fire skruer på håndledsstøtten.

## **FORSIGTIG: Træk i plastikfligen over stikkene for at undgå at beskadige stikkene.**

7. Afbryd kablet til tænd/sluk-knappens kort, berøringspladens kabel og kablet til genvejstastens kort fra stikkene på systemkortet.

<span id="page-36-0"></span>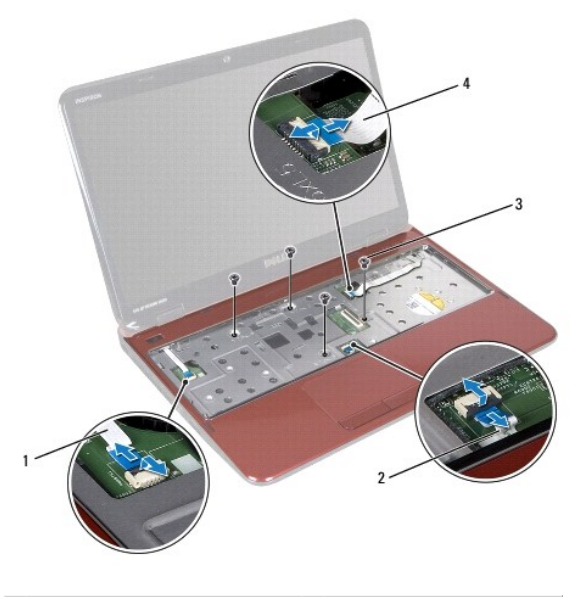

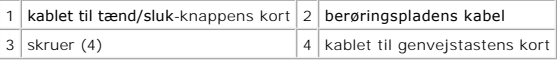

## **FORSIGTIG: Løft forsigtigt håndledsstøtten væk fra computerbunden, så håndledsstøtten ikke beskadiges.**

- 8. Brug en plastiksyl til forsigtigt at vrikke håndledsstøtteanordningen ud langs den bageste kant og derefter fra computerbunden.
- 9. Løft håndledsstøttens bøjle ud af computeren.

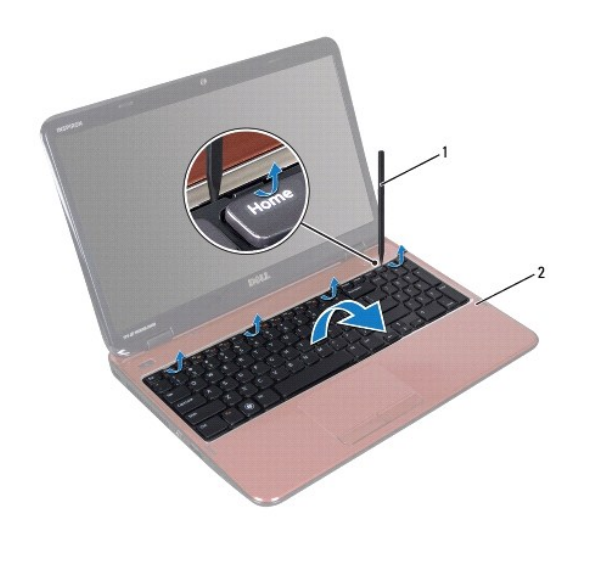

1 plastiksyl 2 håndledsstøtten

# <span id="page-36-1"></span>**Genmontering af håndledsstøtten**

- 1. Følg instruktionerne i [Før du starter](file:///J:/DL/DL122234/DTP/!HTML/Queen15IntelSM0HDA/before.htm#wp1439509).
- 2. Ret tappene på håndledsstøtten ind med indhakkene på computerbunden og klik den forsigtigt på plads.
- <span id="page-37-0"></span>3. Sæt berøringspladens kabel, kablet til tænd/sluk-knappens kort og kablet til genvejstastens kort i stikkene på systemkortet og tryk ned på stikhasperne for at sikre dem.
- 4. Sæt de fire skruer på håndledsstøtten.
- 5. Genmonter tastaturet (se [Genmontering af tastaturet\)](file:///J:/DL/DL122234/DTP/!HTML/Queen15IntelSM0HDA/keyboard.htm#wp1206716).
- 6. Luk skærmen, og vend computeren om.
- 7. Sæt de seks skruer, som holder håndledsstøtten fast i computerbunden, i.
- 8. Genmonter batteriet (se [Genmontering af batteri\)](file:///J:/DL/DL122234/DTP/!HTML/Queen15IntelSM0HDA/battery.htm#wp1452047).

**FORSIGTIG: Inden du tænder computeren skal du montere alle skruerne og kontrollere, at der ikke findes løse skruer inde i computeren. Hvis du ikke gør det, kan computeren blive beskadiget.** 

### <span id="page-38-0"></span> **Processormodul Servicehåndbog til Dell™ Inspiron™ N5110**

- [Fjernelse af processormodulet](#page-38-1)
- [Genmontering af processormodulet](#page-38-2)
- ADVARSEL: Før du arbejder med computerens indvendige dele, skal du læse de sikkerhedsinstruktioner, der fulgte med computeren. Du kan finde<br>yderligere oplysninger om bedste fremgangsmåder for sikkerhed på webstedet Regulat
- **FORSIGTIG: Kun en certificeret servicetekniker bør foretage reparationer på computeren. Skade på grund af servicering, som ikke er godkendt af Dell, er ikke dækket af garantien.**
- **FORSIGTIG: Undgå elektrostatisk afladning ved at skabe jordforbindelse ved hjælp af en jordingsrem eller ved jævnligt at røre ved en umalet metaloverflade, f.eks. et stik på computeren.**
- **FORSIGTIG: Forebyg skader på bundkortet ved at fjerne det primære batteri (se [Fjernelse af batteriet](file:///J:/DL/DL122234/DTP/!HTML/Queen15IntelSM0HDA/battery.htm#wp1442926)), før du udfører arbejde på computerens indvendige dele.**
- **FORSIGTIG: Komponenter og kort skal håndteres ved kanterne, og stifter og kontakter må ikke berøres.**

# <span id="page-38-1"></span>**Fjernelse af processormodulet**

- 1. Følg instruktionerne i [Før du starter](file:///J:/DL/DL122234/DTP/!HTML/Queen15IntelSM0HDA/before.htm#wp1439509).
- 2. Følg instruktionerne fra [Trin 2](file:///J:/DL/DL122234/DTP/!HTML/Queen15IntelSM0HDA/sysboard.htm#wp1052173) til [Trin 15](file:///J:/DL/DL122234/DTP/!HTML/Queen15IntelSM0HDA/sysboard.htm#wp1052136) i [Fjernelse af bundkortet.](file:///J:/DL/DL122234/DTP/!HTML/Queen15IntelSM0HDA/sysboard.htm#wp1032066)
- 3. Brug en lille fladbladet skruetrækker til at løsne ZIF-soklen, og drej ZIF- soklens excenterbolten mod uret, til den stopper.
- FORSIGTIG: For at sikre maksimal afkøling for processoren må varmeoverførselsområderne på processorens termiske kølemodul ikke berøres.<br>Olie fra huden kan reducere varmeoverførselsevnen fra de termiske plader.
- **FORSIGTIG: Træk modulet lige op, når processormodulet fjernes. Vær forsigtig, så du ikke kommer til at bøje benene på processormodulet.**
- 4. Løft processormodulet fra ZIF-soklen.

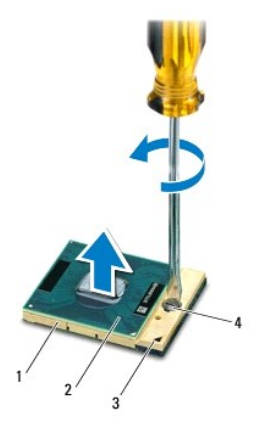

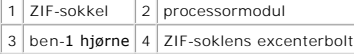

# <span id="page-38-2"></span>**Genmontering af processormodulet**

1. Følg instruktionerne i [Før du starter](file:///J:/DL/DL122234/DTP/!HTML/Queen15IntelSM0HDA/before.htm#wp1439509).

BEMÆRK: Hvis du installerer en ny processor, modtager du et nyt termisk kølemodul, som inkluderer en påsat termisk plade. Alternativt modtager du en ny termisk plade sammen med teknisk dokumentation, der illustrerer korrekt installation.

2. Flugt ben-1 hjørnet af processorens modul med ben-1 hjørnet på ZIF- soklen, og sæt derefter processormodulet i.

**BEMÆRK:** Ben-1-hjørnet af processormodulet har en trekant, der passer med ben-1-hjørnet på trekanten af ben-1-hjørnet på ZIF-soklen.

Năr processormodulet er monteret korrekt, skal alle fire hjørne være anbragt i den samme højde. Hvis et eller flere hjørner af modulet er højere end de<br>andre, sidder modulet ikke korrekt.

**FORSIGTIG: For at undgå skade på processoren skal du holde skruetrækkeren, så den er vinkelret på processoren, når skruen drejes.** 

- 3. Spænd ZIF-soklen ved at dreje excenterbolten med uret, så processoren fastgøres til bundkortet.
- 4. Følg instruktionerne fra [Trin 3](file:///J:/DL/DL122234/DTP/!HTML/Queen15IntelSM0HDA/sysboard.htm#wp1052237) til [Trin 16](file:///J:/DL/DL122234/DTP/!HTML/Queen15IntelSM0HDA/sysboard.htm#wp1052182) i [Genmontering af bundkortet](file:///J:/DL/DL122234/DTP/!HTML/Queen15IntelSM0HDA/sysboard.htm#wp1051855).

**FORSIGTIG: Inden du tænder computeren skal du montere alle skruerne og kontrollere, at der ikke findes løse skruer inde i computeren. Hvis du ikke gør det, kan computeren blive beskadiget.** 

## <span id="page-40-0"></span> **Højttalere**

**Servicehåndbog til Dell™ Inspiron™ N5110** 

- [Fjernelse af højttalerne](#page-40-1)
- [Genmontering af højttalerne](#page-40-2)
- ADVARSEL: Før du arbejder med computerens indvendige dele, skal du læse de sikkerhedsinstruktioner, der fulgte med computeren. Du kan finde<br>yderligere oplysninger om bedste fremgangsmåder for sikkerhed på webstedet Regulat
- **FORSIGTIG: Undgå elektrostatisk afladning ved at skabe jordforbindelse ved hjælp af en jordingsrem eller ved jævnligt at røre ved en umalet metaloverflade, f.eks. et stik på computeren.**
- **FORSIGTIG: Kun en certificeret servicetekniker bør foretage reparationer på computeren. Skade på grund af servicering, som ikke er godkendt af Dell, er ikke dækket af garantien.**
- **FORSIGTIG: Forebyg skader på bundkortet ved at fjerne det primære batteri (se [Fjernelse af batteriet](file:///J:/DL/DL122234/DTP/!HTML/Queen15IntelSM0HDA/battery.htm#wp1442926)), før du udfører arbejde på computerens indvendige dele.**

# <span id="page-40-1"></span>**Fjernelse af højttalerne**

- 1. Følg instruktionerne i [Før du starter](file:///J:/DL/DL122234/DTP/!HTML/Queen15IntelSM0HDA/before.htm#wp1439509).
- 2. Følg instruktionerne fra [Trin 5](file:///J:/DL/DL122234/DTP/!HTML/Queen15IntelSM0HDA/sysboard.htm#wp1052203) til [Trin 14](file:///J:/DL/DL122234/DTP/!HTML/Queen15IntelSM0HDA/sysboard.htm#wp1052446) i [Fjernelse af bundkortet.](file:///J:/DL/DL122234/DTP/!HTML/Queen15IntelSM0HDA/sysboard.htm#wp1032066)
- 3. Læg mærke til kabelføringen til højttalerne, og løft højttalerne og kablet væk fra computerbunden.

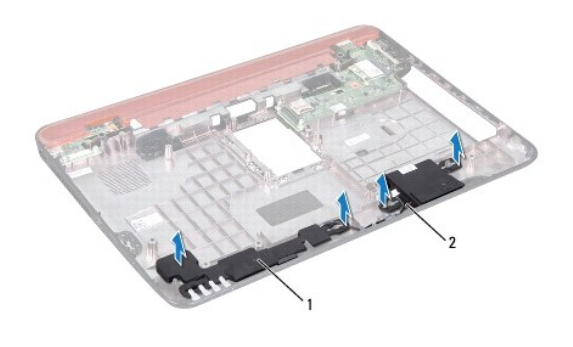

1 højttalere (2)  $2$  højttalerkabel

# <span id="page-40-2"></span>**Genmontering af højttalerne**

- 1. Følg instruktionerne i [Før du starter](file:///J:/DL/DL122234/DTP/!HTML/Queen15IntelSM0HDA/before.htm#wp1439509).
- 2. Sæt højttalerne på computerbunden og træk højttalerkablerne gennem føringsskinnerne.
- 3. Følg instruktionerne fra [Trin 2](file:///J:/DL/DL122234/DTP/!HTML/Queen15IntelSM0HDA/sysboard.htm#wp1052173) til [Trin 17](file:///J:/DL/DL122234/DTP/!HTML/Queen15IntelSM0HDA/sysboard.htm#wp1014222) i [Genmontering af bundkortet](file:///J:/DL/DL122234/DTP/!HTML/Queen15IntelSM0HDA/sysboard.htm#wp1051855).

**FORSIGTIG: Inden du tænder computeren skal du montere alle skruerne og kontrollere, at der ikke findes løse skruer inde i computeren. Hvis du ikke gør det, kan computeren blive beskadiget.** 

## <span id="page-41-0"></span> **Bundkort**

**Servicehåndbog til Dell™ Inspiron™ N5110** 

- **•** Fiernelse af bundkortet
- [Genmontering af bundkortet](#page-42-1)
- [Indtastning af servicemærket i BIOS'en](#page-42-2)
- ADVARSEL: Før du arbejder med computerens indvendige dele, skal du læse de sikkerhedsinstruktioner, der fulgte med computeren. Du kan finde<br>yderligere oplysninger om bedste fremgangsmåder for sikkerhed på webstedet Regulat
- **FORSIGTIG: Kun en certificeret servicetekniker bør foretage reparationer på computeren. Skade på grund af servicering, som ikke er godkendt af Dell, er ikke dækket af garantien.**
- **FORSIGTIG: Undgå elektrostatisk afladning ved at skabe jordforbindelse ved hjælp af en jordingsrem eller ved jævnligt at røre ved en umalet metaloverflade, f.eks. et stik på computeren.**
- **FORSIGTIG: Forebyg skader på bundkortet ved at fjerne det primære batteri (se [Fjernelse af batteriet](file:///J:/DL/DL122234/DTP/!HTML/Queen15IntelSM0HDA/battery.htm#wp1442926)), før du udfører arbejde på computerens indvendige dele.**
- **FORSIGTIG: Komponenter og kort skal håndteres ved kanterne, og stifter og kontakter må ikke berøres.**

# <span id="page-41-1"></span>**Fjernelse af bundkortet**

- 1. Følg instruktionerne i [Før du starter](file:///J:/DL/DL122234/DTP/!HTML/Queen15IntelSM0HDA/before.htm#wp1439509).
- 2. Tryk, og skub eventuelle installerede kort ud af 8-i-1-mediekortlæseren.
- 3. Fjern batteriet (se [Fjernelse af batteriet](file:///J:/DL/DL122234/DTP/!HTML/Queen15IntelSM0HDA/battery.htm#wp1442926)).
- 4. Fjern moduldækslet (se [Fjernelse af moduldækslet](file:///J:/DL/DL122234/DTP/!HTML/Queen15IntelSM0HDA/module_c.htm#wp1442926)).
- 5. Følg the instruktionerne fra [Trin 4](file:///J:/DL/DL122234/DTP/!HTML/Queen15IntelSM0HDA/optical.htm#wp1053789) til [Trin 5](file:///J:/DL/DL122234/DTP/!HTML/Queen15IntelSM0HDA/optical.htm#wp1053785) i [Fjernelse af det optiske drev.](file:///J:/DL/DL122234/DTP/!HTML/Queen15IntelSM0HDA/optical.htm#wp1044846)
- 6. Fjern et eller flere hukommelsesmoduler (se [Fjernelse af hukommelsesmodulerne\)](file:///J:/DL/DL122234/DTP/!HTML/Queen15IntelSM0HDA/memory.htm#wp1186694).
- 7. Følg instruktionerne fra [Trin 3](file:///J:/DL/DL122234/DTP/!HTML/Queen15IntelSM0HDA/palmrest.htm#wp1065844) til [Trin 9](file:///J:/DL/DL122234/DTP/!HTML/Queen15IntelSM0HDA/palmrest.htm#wp1065888) i [Fjernelse af håndledsstøtten](file:///J:/DL/DL122234/DTP/!HTML/Queen15IntelSM0HDA/palmrest.htm#wp1044787).
- 8. Fjern skærmenheden (se [Fjernelse af skærmmodulet](file:///J:/DL/DL122234/DTP/!HTML/Queen15IntelSM0HDA/display.htm#wp1212160)).
- 9. Fjern hængseldækslet (se [Fjernelse af hængseldækslet](file:///J:/DL/DL122234/DTP/!HTML/Queen15IntelSM0HDA/hingecvr.htm#wp1183926)).
- 10. Frakobl højttalerkablet fra stikket på systemkortet.
- 11. Fjern de fem skruer, som holder systemkortet fast på computerbunden.

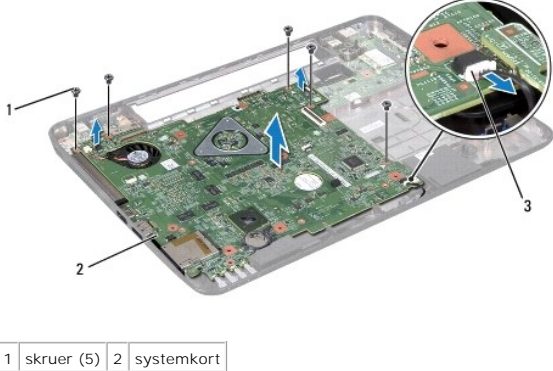

3 højttalerkablets stik

- <span id="page-42-0"></span>12. Løft systemkortet, så stikket på systemkortet frigøres fra stikket på I/O- kortet.
- 13. Vend systemkortet om.
- 14. Følg the instruktionerne fra [Trin 3](file:///J:/DL/DL122234/DTP/!HTML/Queen15IntelSM0HDA/hd-assem.htm#wp1198055) til [Trin 5](file:///J:/DL/DL122234/DTP/!HTML/Queen15IntelSM0HDA/hd-assem.htm#wp1198353) i [Fjernelse af harddisken.](file:///J:/DL/DL122234/DTP/!HTML/Queen15IntelSM0HDA/hd-assem.htm#wp1179926)
- 15. Fjern kølemodulet (se [Fjernelse af den termiske køleenhed](file:///J:/DL/DL122234/DTP/!HTML/Queen15IntelSM0HDA/heatsink.htm#wp1188445)).
- 16. Fjern processormodulet (se *Ejernelse af processormodulet*).

## <span id="page-42-1"></span>**Genmontering af bundkortet**

- 1. Følg instruktionerne i [Før du starter](file:///J:/DL/DL122234/DTP/!HTML/Queen15IntelSM0HDA/before.htm#wp1439509).
- 2. Genmonter processormodulet (se [Genmontering af processormodulet\)](file:///J:/DL/DL122234/DTP/!HTML/Queen15IntelSM0HDA/processo.htm#wp1051855).
- 3. Monter kølemodulet (se [Genmontering af den termiske køleenhed](file:///J:/DL/DL122234/DTP/!HTML/Queen15IntelSM0HDA/heatsink.htm#wp1187492)).
- 4. Følg instruktionerne fra [Trin 5](file:///J:/DL/DL122234/DTP/!HTML/Queen15IntelSM0HDA/hd-assem.htm#wp1198082) til [Trin 7](file:///J:/DL/DL122234/DTP/!HTML/Queen15IntelSM0HDA/hd-assem.htm#wp1198084) i [Genmontering af harddisken](file:///J:/DL/DL122234/DTP/!HTML/Queen15IntelSM0HDA/hd-assem.htm#wp1181804).
- 5. Vend systemkortet om.
- 6. Sæt stikkene på systemkortet ind i hakkene på computerbunden.
- 7. Tryk forsigtigt på systemkortet, så stikket på systemkortet fastgøres til stikket på I/O-kortet.
- 8. Sæt de fem skruer, som holder systemkortet fast på computerbunden, i.
- 9. Tilslut højttalerkablet til stikket på systemkortet.
- 10. Sæt hængseldækslet på igen (se [Genmontering af hængselsdækslet](file:///J:/DL/DL122234/DTP/!HTML/Queen15IntelSM0HDA/hingecvr.htm#wp1190553)).
- 11. Sæt skærmensættet i igen (se [Isætning af skærmenmodulet](file:///J:/DL/DL122234/DTP/!HTML/Queen15IntelSM0HDA/display.htm#wp1205821)).
- 12. Følg instruktionerne fra [Trin 2](file:///J:/DL/DL122234/DTP/!HTML/Queen15IntelSM0HDA/palmrest.htm#wp1064933) til [Trin 7](file:///J:/DL/DL122234/DTP/!HTML/Queen15IntelSM0HDA/palmrest.htm#wp1066095) i [Genmontering af håndledsstøtten](file:///J:/DL/DL122234/DTP/!HTML/Queen15IntelSM0HDA/palmrest.htm#wp1063475).
- 13. Sæt hukommelsesmodulet i igen (se [Genmontering af hukommelsesmoduler\)](file:///J:/DL/DL122234/DTP/!HTML/Queen15IntelSM0HDA/memory.htm#wp1181089).
- 14. Genmonter moduldækslet (se [Genmontering af moduldækslet](file:///J:/DL/DL122234/DTP/!HTML/Queen15IntelSM0HDA/module_c.htm#wp1451971)).
- 15. Genmonter batteriet (se [Genmontering af batteri\)](file:///J:/DL/DL122234/DTP/!HTML/Queen15IntelSM0HDA/battery.htm#wp1452047).
- 16. Isæt eventuelle kort eller blanke kort, som du har fjernet fra 8-i-1- mediekortlæseren.
- **FORSIGTIG: Inden du tænder computeren skal du montere alle skruerne og kontrollere, at der ikke findes løse skruer inde i computeren. Hvis du ikke gør det, kan computeren blive beskadiget.**
- 17. Tænd computeren.
- **BEMÆRK:** Når du har sat bundkortet i, skal du indtaste computerens servicekode i det nye bundkorts BIOS.

18. Indtast servicekoden (se [Indtastning af servicemærket i BIOS'en](#page-42-2)).

# <span id="page-42-2"></span>**Indtastning af servicemærket i BIOS'en**

- 1. Kontroller, at vekselstrømsadapteren er tilsluttet, og at hovedbatteriet er installeret korrekt.
- 2. Tænd computeren.
- 3. Tryk på <F2> under POST for at få adgang til systemets installationsprogram.

4. Gå til sikkerhedsfanen, og indtast servicekoden i feltet **Indstil servicekode**.

### <span id="page-44-0"></span> **Topdæksel**

**Servicehåndbog til Dell™ Inspiron™ N5110** 

- [Fjernelse af topdækslet](#page-44-1)
- [Genmontering af topdækslet](#page-44-2)
- ADVARSEL: Før du arbejder med computerens indvendige dele, skal du læse de sikkerhedsinstruktioner, der fulgte med computeren. Du kan finde<br>yderligere oplysninger om bedste fremgangsmåder for sikkerhed på webstedet Regulat
- **FORSIGTIG: Kun en certificeret servicetekniker bør foretage reparationer på computeren. Skade på grund af servicering, som ikke er godkendt af Dell, er ikke dækket af garantien.**
- **FORSIGTIG: Undgå elektrostatisk afladning ved at skabe jordforbindelse ved hjælp af en jordingsrem eller ved jævnligt at røre ved en umalet metaloverflade, f.eks. et stik på computeren.**

**FORSIGTIG: Forebyg skader på bundkortet ved at fjerne det primære batteri (se [Fjernelse af batteriet](file:///J:/DL/DL122234/DTP/!HTML/Queen15IntelSM0HDA/battery.htm#wp1442926)), før du udfører arbejde på computerens indvendige dele.** 

# <span id="page-44-1"></span>**Fjernelse af topdækslet**

- 1. Følg instruktionerne i [Før du starter](file:///J:/DL/DL122234/DTP/!HTML/Queen15IntelSM0HDA/before.htm#wp1439509).
- 2. Tryk og hold på udløsningsknappen, som holder topdækslet fast på displayets bagside.
- 3. Skub og løft topdækslet.

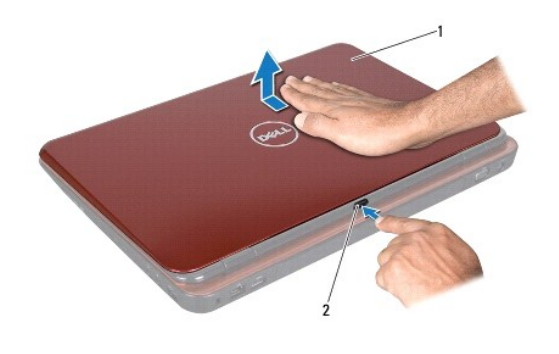

 $\left|1\right|$ topdæksel $\left|2\right|$ udløsningsknap $\left|$ 

## <span id="page-44-2"></span>**Genmontering af topdækslet**

1. Følg instruktionerne i [Før du starter](file:///J:/DL/DL122234/DTP/!HTML/Queen15IntelSM0HDA/before.htm#wp1439509).

**OBS!** Sørg for, at DELL-logoet vender mod computerens bagside, når topdækslet sættes på plads.

- 2. Flugt topdækslet med displayets bagside.
- 3. Skub topdækslet ind, til det går på plads med et klik. Sørg for, at der ikke er nogen mellemrum mellem topdækslet og displayets bagside.
- **FORSIGTIG: Inden du tænder computeren skal du montere alle skruerne og kontrollere, at der ikke findes løse skruer inde i computeren. Hvis du ikke gør det, kan computeren blive beskadiget.**